# **EcoStruxure Panel Server Universal**

# **Notas de versão do firmware**

**Concentrador de dispositivos sem fios e gateway Modbus**

**EcoStruxure** inclui uma plataforma e arquitetura compatível com IoT.

**DOCA0178PT-13 03/2024**

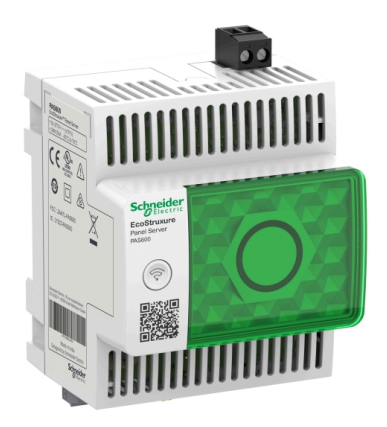

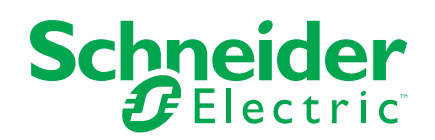

# **Informações legais**

As informações fornecidas neste documento contêm descrições gerais, características técnicas e/ou recomendações relacionadas com produtos/soluções.

Este documento não deve substituir um estudo aprofundado ou um desenvolvimento operacional e num local específico ou um plano esquemático. Não deve ser utilizado para determinar a adequação ou fiabilidade dos produtos/soluções para aplicações específicas de utilizadores. O utilizador tem o dever de efetuar ou solicitar a um especialista profissional à sua escolha (integrador, supervisor ou semelhante) uma análise adequada e exaustiva do risco, avaliação e teste dos produtos/soluções no que respeita à aplicação específica ou utilização efetiva.

A marca Schneider Electric e quaisquer marcas comerciais da Schneider Electric SE e respetivas subsidiárias referidas no presente documento são propriedade da Schneider Electric SE ou das respetivas subsidiárias. Todas as outras marcas podem ser marcas comerciais do respetivo proprietário.

Este documento e o respetivo conteúdo estão protegidos por leis de direitos de autor aplicáveis e são fornecidos apenas para fins informativos. Nenhuma parte deste documento pode ser reproduzida ou transmitida de qualquer forma ou método (eletrónico, mecânico, fotocópia, gravação ou outro), para qualquer finalidade, sem o consentimento prévio por escrito da Schneider Electric.

A Schneider Electric não concede qualquer direito ou licença para utilização comercial do documento ou do respetivo conteúdo, exceto para uma licença não- -exclusiva e pessoal para a respetiva consulta no "estado atual".

A Schneider Electric reserva-se o direito de efetuar alterações ou atualizações relativamente ou sobre o conteúdo do presente documento ou o respetivo formato, em qualquer altura sem aviso prévio.

**Na medida do permitido pela legislação aplicável, a Schneider Electric e as respetivas subsidiárias não assumem qualquer responsabilidade ou obrigação por quaisquer erros ou omissões no conteúdo informativo do presente documento, bem como qualquer utilização indevida ou abusiva do respetivo conteúdo.**

# **Conteúdos**

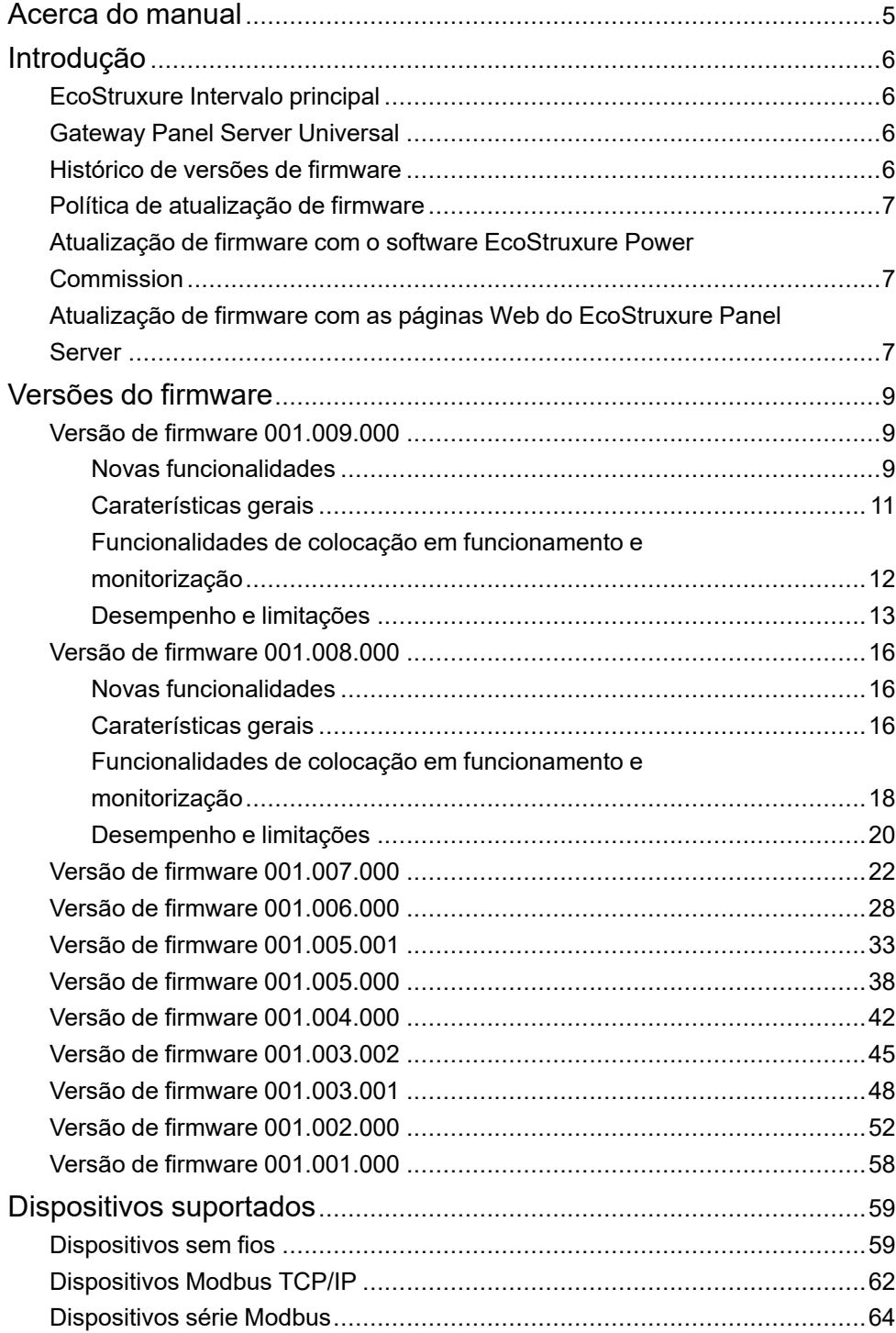

# <span id="page-4-0"></span>**Acerca do manual**

#### **Âmbito do documento**

Este documento fornece aos utilizadores as seguintes informações sobre o gateway EcoStruxure™ Panel Server Universal:

- Histórico de versões anteriores do firmware
- Lista de dispositivos suportados

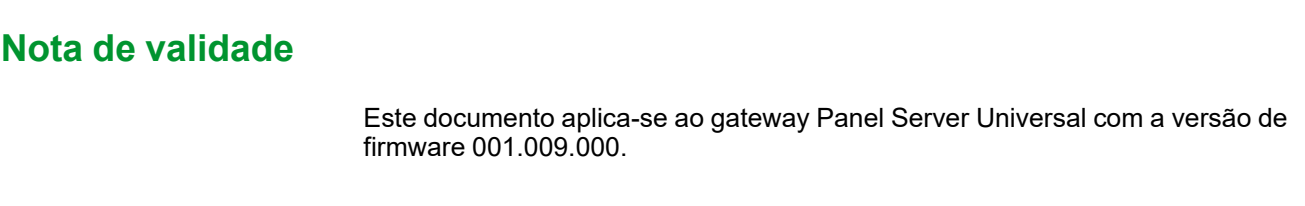

#### **Convenção**

O EcoStruxure Panel Server é doravante referido como Panel Server.

#### **Informações online**

É provável que a informação contida neste manual seja atualizada em qualquer altura. A Schneider Electric recomenda vivamente que tenha a versão mais recente e atualizada disponível em [www.se.com/ww/en/download.](https://www.se.com/ww/en/download)

As características técnicas dos dispositivos descritos neste manual estão também indicadas online. Para aceder à informação online, vá para a página inicial da Schneider Electric em [www.se.com.](https://www.se.com)

#### **Documentos relacionados**

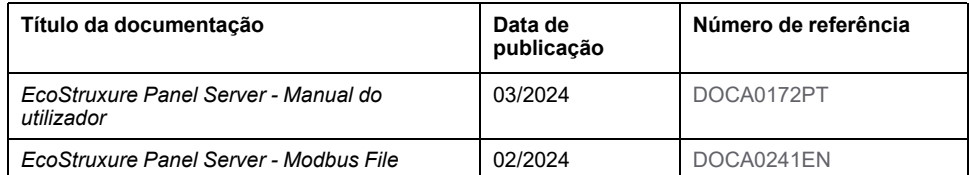

É possível fazer o download dessas publicações técnicas ou de outras informações técnicas do nosso site em [www.se.com/ww/en/download](https://www.se.com/ww/en/download).

#### **Informação sobre terminologia não inclusiva ou não sensível**

Como empresa responsável e inclusiva, a Schneider Electric está constantemente a atualizar as suas comunicações e produtos que contêm terminologia não inclusiva ou insensível. No entanto, apesar destes esforços, o nosso conteúdo pode conter termos que são considerados inadequados por alguns clientes.

# <span id="page-5-0"></span>**Introdução**

# <span id="page-5-1"></span>**EcoStruxure Intervalo principal**

A EcoStruxure é a plataforma e arquitetura interoperável, plug-and-play, aberta e compatível com IoT da Schneider Electric para habitação, edifícios, centros de dados, infraestruturas e indústrias. Inovação a todos os níveis, desde produtos ligados a controlo de ponta e aplicações, análises e serviços.

# <span id="page-5-2"></span>**Gateway Panel Server Universal**

O Panel Server Universal é um gateway multifunções de elevado desempenho, utilizado para obter dados de dispositivos IEEE 802.15.4 e Modbus.

Panel Server Universal é um concentrador de dados para dispositivos sem fios e dispositivos Modbus com fios (ver lista detalhada).

O Panel Server Universal está disponível com várias fontes de alimentação:

- PAS600: 110 277 Vca/Vcc
- PAS600L, PAS600LWD: 24 Vcc
- PAS600T: 110-240 Vca/Vcc
- PAS600PWD: Power over Ethernet (PoE)

O Panel Server Universal inclui as seguintes funcionalidades:

- Duas portas 10/100BASE-T Ethernet RJ45
- Conetividade Modbus TCP/IP a montante (ligação de extremidade)
- Conetividade Wi-Fi a montante
- Conetividade Modbus TCP/IP a jusante
- Conetividade IEEE 802.15.4 a jusante
- Conetividade Modbus-SL a jusante
- Duas entradas digitais (PAS600L, PAS600LWD)
- Antena de Wi-Fi interna
- Amostragem de dados
- Compatível com as seguintes ferramentas de colocação em funcionamento do Panel Server e dispositivos ligados:
	- Software EcoStruxure Power Commission
	- Páginas Web do EcoStruxure Panel Server
- Compatível com as seguintes aplicações na nuvem Schneider Electric:
	- EcoStruxure Energy Hub
	- EcoStruxure Facility Expert
	- EcoStruxure Asset Advisor
	- EcoStruxure Resource Advisor

### <span id="page-5-3"></span>**Histórico de versões de firmware**

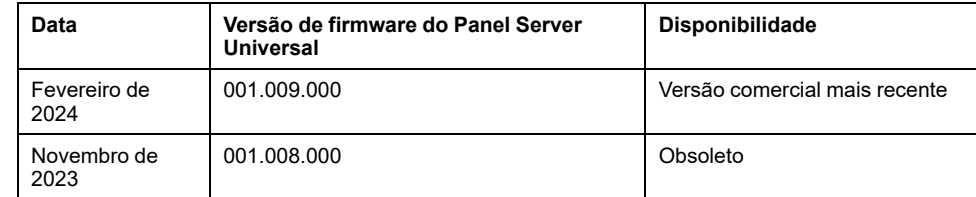

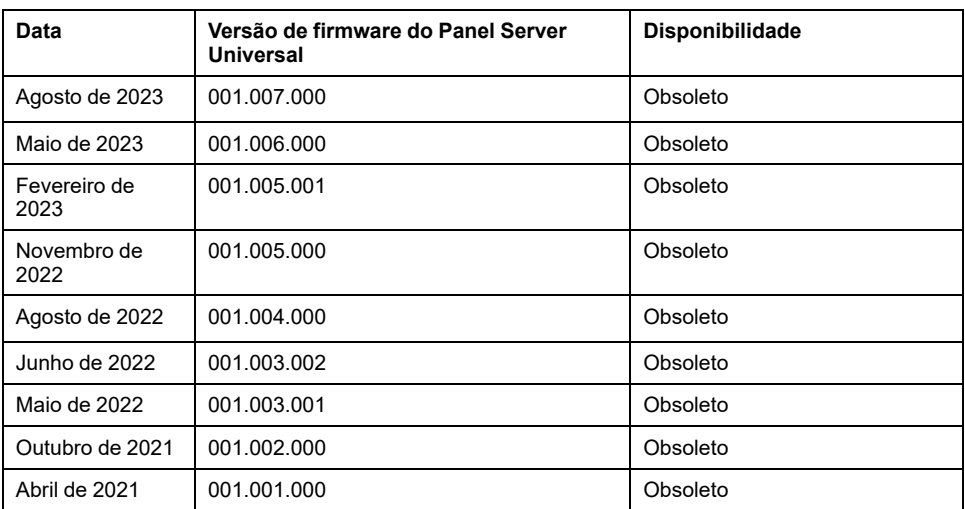

# <span id="page-6-0"></span>**Política de atualização de firmware**

A atualização do firmware é recomendada para beneficiar das mais recentes funcionalidades e potenciais correções de erros.

### <span id="page-6-1"></span>**Atualização de firmware com o software EcoStruxure Power Commission**

Utilize a versão mais recente (versão 2.30.0 ou superior) do software EcoStruxure Power Commission para atualizar o Panel Server para a versão mais recente do firmware disponível.

A versão mais recente do software EcoStruxure Power Commission está disponível [aqui](https://www.se.com/ww/en/download/document/Ecoreach_Installer/).

Para obter mais informações sobre a utilização do software EcoStruxure Power Commission, consulte a *EcoStruxure Power Commission Ajuda online*.

### <span id="page-6-2"></span>**Atualização de firmware com as páginas Web do EcoStruxure Panel Server**

Para atualizar o firmware com as páginas Web do Panel Server, proceda da seguinte forma:

- 1. Certifique-se de que o Panel Server é alimentado de maneira contínua durante a atualização de firmware.
- 2. A partir do Website do seu país da Schneider Electric, transfira a versão mais recente do firmware Panel Server para o seu PC.

**NOTA:** Certifique-se de que seleciona a atualização de firmware adequada ao seu modelo Panel Server.

- 3. Ligue o PC ao Panel Server através de um cabo Ethernet.
- 4. Siga o procedimento descrito no[DOCA0172PT](https://www.se.com/ww/en/download/document/DOCA0172PT) *EcoStruxure Panel Server - Manual do utilizador* para aceder às páginas Web do Panel Server.
- 5. Nas páginas Web do Panel Server, selecione **Manutenção > Atualização de firmware > Atualização de firmware**.
- 6. Importe o ficheiro de firmware e siga as instruções.

7. Reinicie o Panel Server para atualizar o firmware.

**NOTA:** Não é possível aceder às páginas Web do Panel Server enquanto o Panel Server estiver a ser reiniciado.

8. Após a reinicialização, verifique se a versão do firmware é a mais recente para certificar-se de que a atualização está em vigor.

Se a versão do firmware ainda for a antiga, execute a atualização de firmware novamente.

Se o problema persistir, entre em contacto com o serviço de apoio ao cliente Schneider Electric.

# <span id="page-8-0"></span>**Versões do firmware**

# <span id="page-8-1"></span>**Versão de firmware 001.009.000**

#### <span id="page-8-2"></span>**Novas funcionalidades**

- Quando a publicação de dados é ativada por qualquer método, o último mês de amostragem é publicado pelo método selecionado.
- Introdução de dois novos modelos Wired by Design (PAS600LWD e PAS600PWD). Estes modelos não têm um chipset sem fios nativo que impeça a utilização de comunicações Wi-Fi e a ligação a dispositivos sem fios IEEE 802.15.4.
- Melhoramento na gestão de modelos personalizados: pode atualizar um modelo personalizado existente para uma nova versão e propagar as alterações aos dispositivos associados sem eliminar e voltar a detetar os dispositivos associados.

Para obter mais informações sobre a importação de atualizações de modelos personalizados, consulte [DOCA0172PT](https://www.se.com/ww/en/download/document/DOCA0172PT) *EcoStruxure Panel Server - Manual do utilizador*.

- Em determinados dispositivos, o número de dispositivos suportados em simultâneo aumentou para 85. Para obter mais informações, consulte [Funcionalidades](#page-10-0) gerais, página 11.
- O período de comunicação de um dispositivo sem fios pode ser definido ao nível do dispositivo da família (por exemplo, para todos os sensores) ou individualmente, dispositivo por dispositivo para fornecer uma melhor granularidade. Para dispositivos sem fios relacionados com energia, é possível definir individualmente 2 segundos como o período de comunicação.
- Controlo de saída da nuvem: esta função permite gerir ordens de controlo de saída remotas de uma aplicação na nuvem para um dispositivo de E/S de controlo do PowerTag emparelhad com o Panel Server. Pode ativar ou desativar a função nas páginas Web do Panel Server.
- As definições de Modbus Serial estão disponíveis para registos Modbus através do endereço Modbus 255. Podem ser consultados os seguintes parâmetros:
	- Endereço Modbus: fixado em 255
	- Paridade
	- Velocidade de transmissão
	- Número de bits de paragem

Para obter mais informações, consulte [DOCA0241EN](https://www.se.com/ww/en/download/document/DOCA0241EN) *EcoStruxure Panel Server - Modbus File*

• Melhoria no processamento da configuração remota incorreta. Na receção, a configuração remota é pré-analisada e os erros são armazenados nos registos.

Se o Panel Server não conseguir executar a configuração incorreta, o Panel Server para a publicação de dados para permitir que a aplicação na nuvem verifique os registos e obtenha os detalhes. O ícone de serviço na nuvem é laranja.

- Melhorias de leitura dos registos Modbus:
	- Ler o conteúdo dos registos dos dispositivos Modbus TCP/IP ligados a jusante a partir do Panel Server
	- Código de função de leitura adicional FC01, estado das bobinas de leitura
	- Estão disponíveis outros formatos além do hexadecimal.
- Melhoramentos da experiência do utilizador da página Web do Panel Server:
	- Nas páginas **Monitorização e controlo**, estão disponíveis as seguintes melhorias:
		- Na página **Dados avançados**, após a atualização automática, a apresentação da tabela mantém a vista apresenta em vez de mudar para o início da tabela.
		- Na página **Dados avançados**, os dados de energia ativa são apresentados nas primeiras colunas de dados para uma melhor visibilidade.
		- A ordenação de colunas está disponível clicando no ícone na linha de cabeçalho de cada coluna:
			- Os dados na coluna podem ser ordenados
			- $\overline{\vee}$  Os dados na coluna são ordenados por ordem alfabética ou numérica descendente
			- Os dados na coluna são ordenados por ordem alfabética ou numérica descendente
	- No estado **Manutenção > Comunicação do dispositivo**, as informações estão disponíveis Entrada/saída de um dispositivo PowerTag Control sem fios.
	- Em todas as páginas onde as definições podem ser alteradas, a mensagem pop-up de saída oferece a opção de continuar a guardar ou não as alterações de definição.
	- As unidades de energia são apresentadas de maneira mais consistente:
		- Na página de descrção geral **Monitorização e controlo** e na página de widgets (disponível clicando num dispositivo):
			- ◊ A energia ativa é apresentada em KWh, sem casas decimais.
			- ◊ A energia aparente é apresentada em KVah, sem casas decimais.
			- ◊ A energia reativa é apresentada em KWh, sem casas decimais.
	- Melhoria na visualização do ecrã: ao clicar fora de uma vista de dispositivo pré-selecionado, pode regressar a esse ecrã para manter a vista.

### <span id="page-10-0"></span>**Caraterísticas gerais**

A tabela a seguir apresenta a disponibilidade das funcionalidades gerais no Panel Server Universal na versão do firmware 001.009.000.

- Disponível
- Não disponível

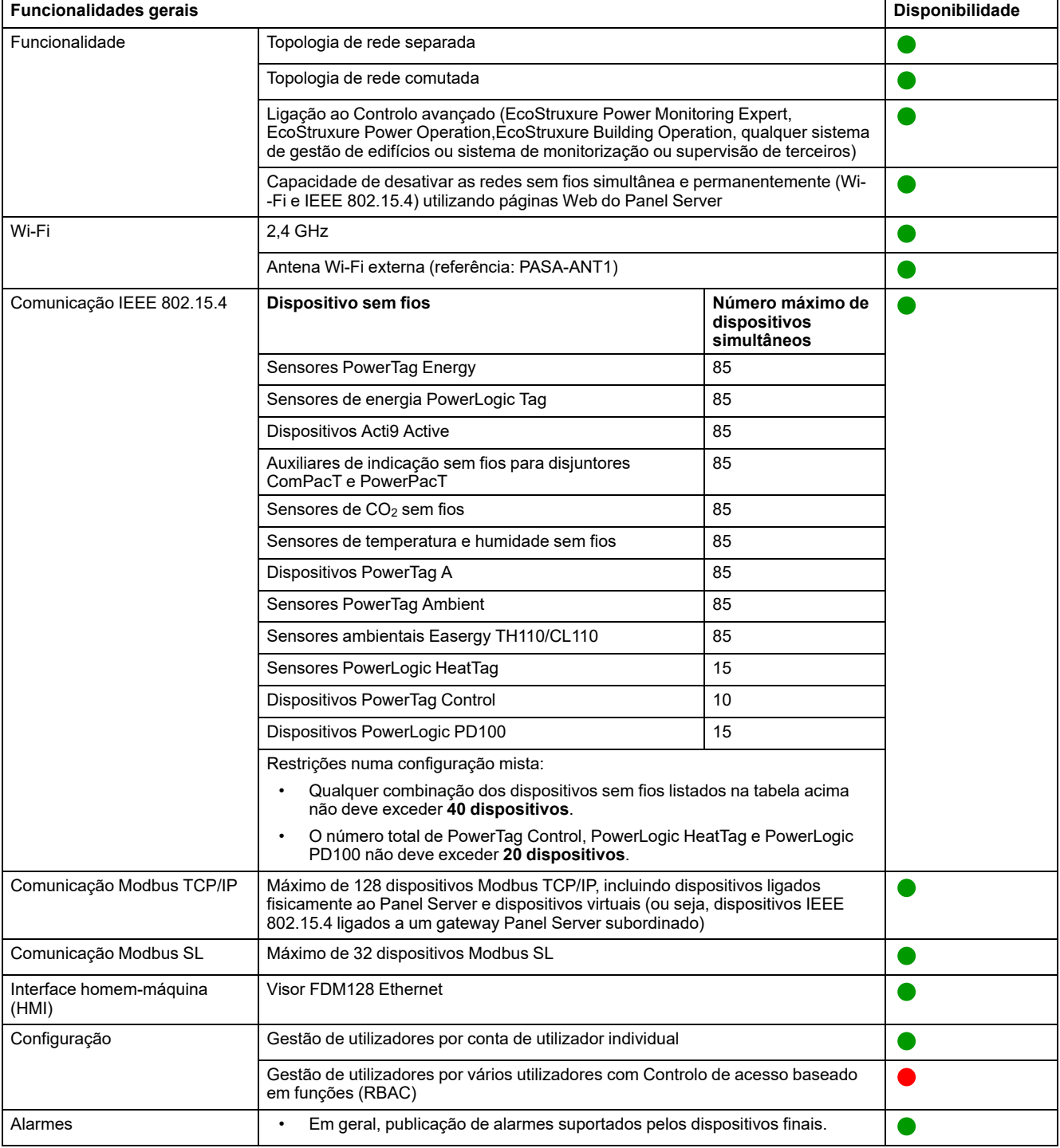

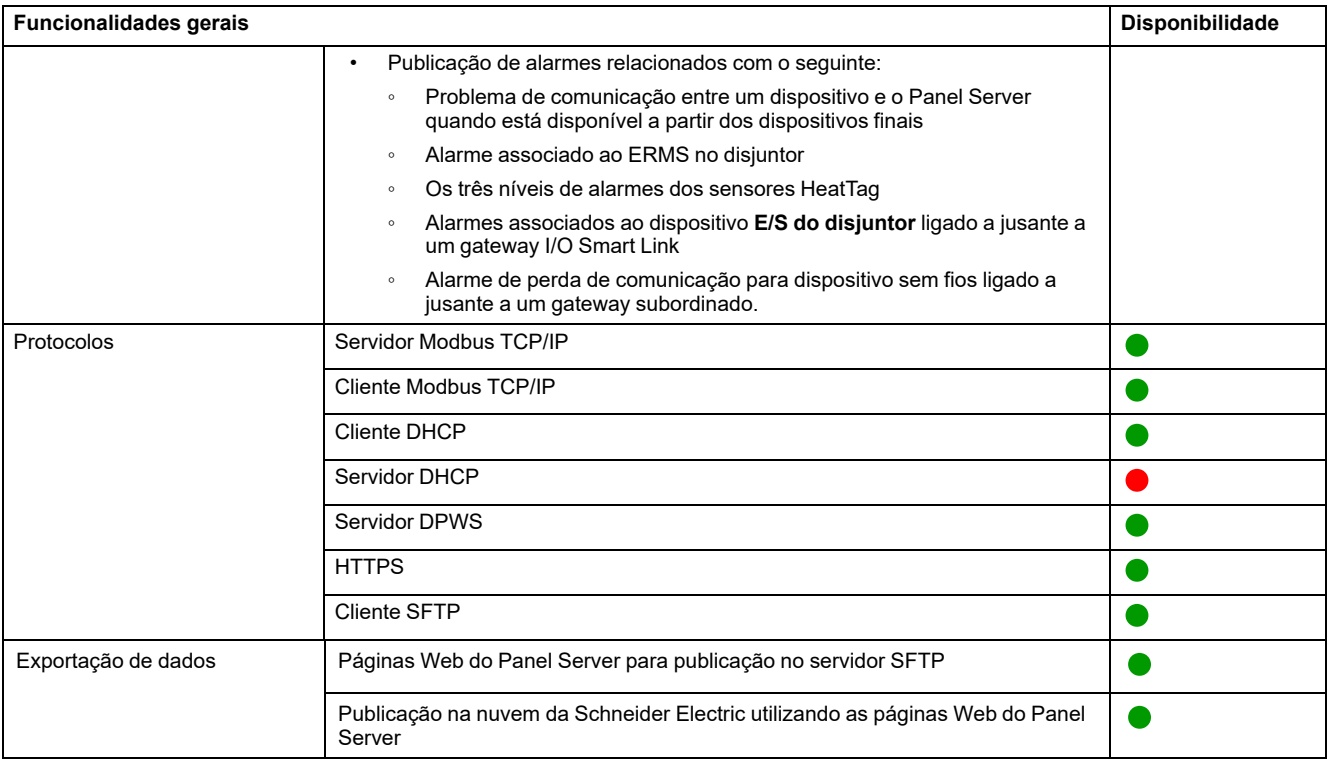

#### <span id="page-11-0"></span>**Funcionalidades de colocação em funcionamento e monitorização**

A tabela seguinte apresenta a disponibilidade das funcionalidades de colocação em funcionamento e monitorização do Panel Server Universal na versão de firmware 001.009.000.

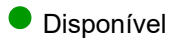

#### ● Não disponível

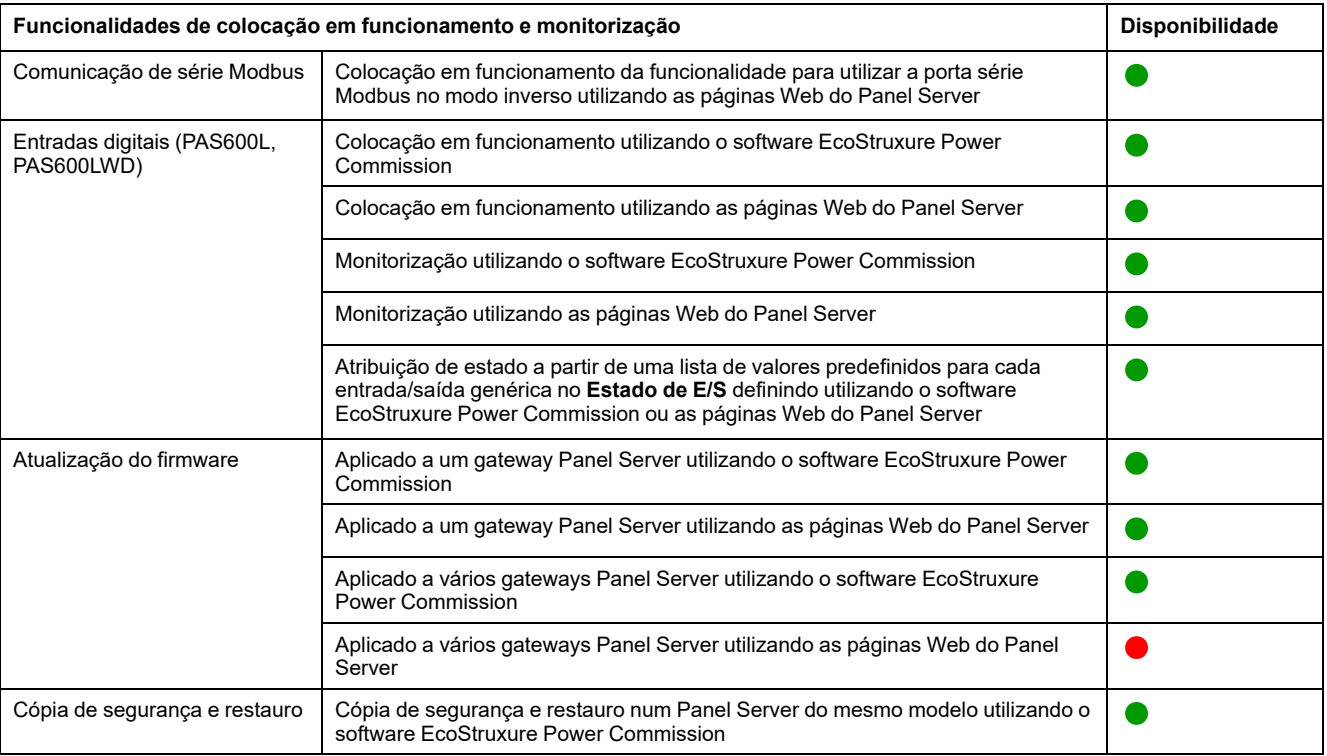

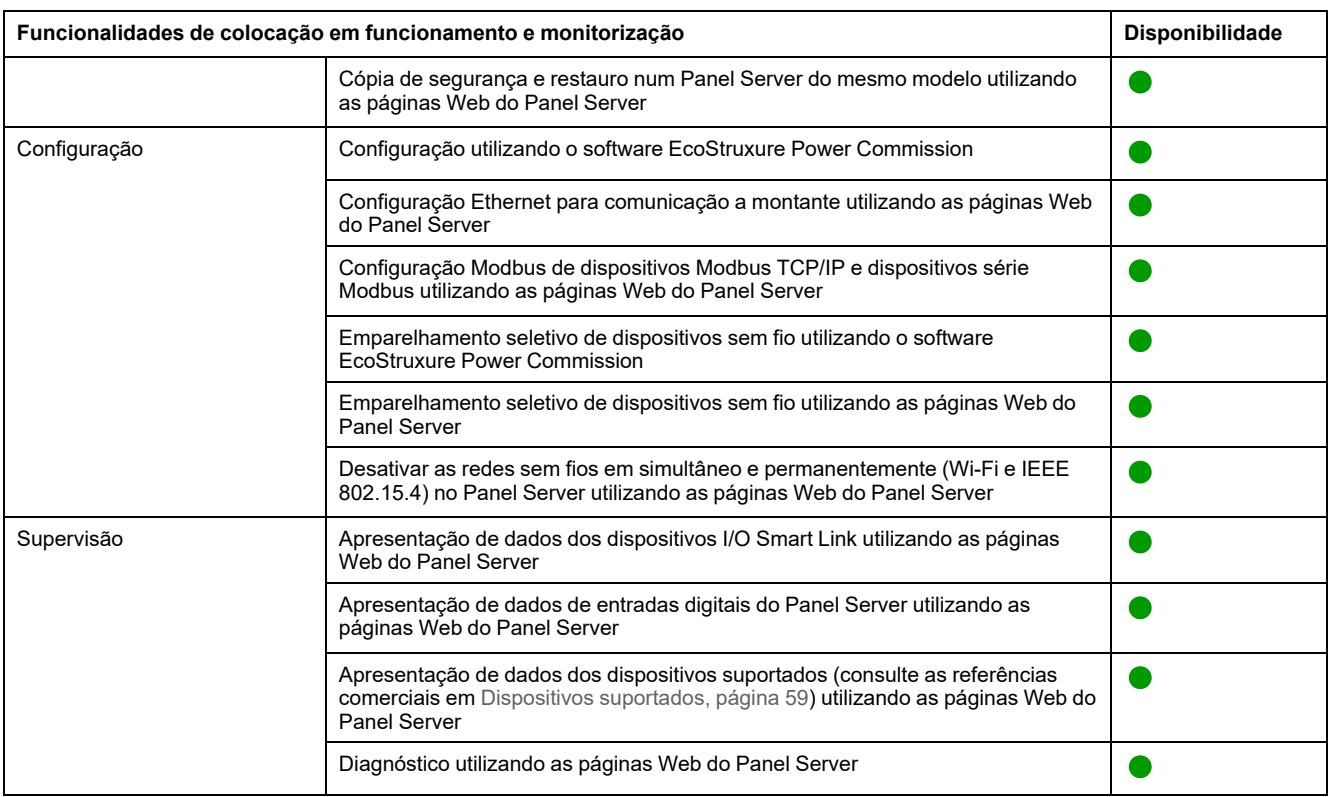

#### <span id="page-12-0"></span>**Desempenho e limitações**

#### **Desempenho geral e limitações**

- O Web browser Mozilla Firefox não é suportado
- Sem adição manual de dispositivos sem fios ligados a um gateway subordinado/a jusante utilizando o software EcoStruxure Power Commission.
- A deteção automática de dispositivos sem fios num gateway subordinado está limitada a dispositivos 128 porque os dispositivos sem fios são considerados dispositivos Modbus TCP/IP.
- A latência típica do Panel Server entre o pedido Modbus TCP/IP reencaminhado para a rede de série Modbus é de 10 ms.
- A função Wi-Fi está disponível apenas através de uma ligação a uma infraestrutura Wi-Fi. A função de ponto de acesso não está disponível.
- Alguns dados de identificação dos dispositivos agregados ligados a jusante de um Smartlink SI B ou Smartlink SI D como I/O Smart Link ou dispositivos sem fios) são apresentados na página Web do Panel Server se os dados estiverem configurados e colocados em funcionamento a partir da página Web Smartlink SI B ou Smartlink SI D.
- Mantenha o firmware atualizado para permitir que o Centro de apoio ao cliente da Schneider Electric aceda de maneira remota a páginas Web do Panel Server. A validade do certificado de acesso remoto é a seguinte:
	- Panel Server Versão de firmware 001.007.000: o certificado é válido até 5 de maio de 2024.
	- Panel Server Versão de firmware 001.008.000: o certificado é válido até 23 de julho de 2024.
	- Panel Server Versão do firmware 001.009.000: o certificado é válido até 16 de outubro de 2024

Para obter mais informações sobre a atualização do firmware, consulte [DOCA0172PT](https://www.se.com/ww/en/download/document/DOCA0172PT) *EcoStruxure Panel Server - Manual do utilizador*.

#### **Limitações relativas à publicação**

- Limitação relativa à publicação SFTP: o conteúdo do ficheiro CSV não é consistente com as versões do firmware:
	- Quando utiliza a contextualização de E/S personalizada de um dispositivo de contador de impulsos conectado à entrada integrada do Panel Server, o formato dos ficheiros CSV publicados através do SFTP não é consistente com o formato visualizado com a versão de firmware 001.006.000. Para ver a etiqueta de dados **IoCountMeasurement** nos seus scripts CSV, introduza *IoCountMeasurement* no campo **Nome do elemento do medidor de consumo** nas páginas Web do Panel Server em **Definições > Gestão de entrada integrada**.
	- A limitação e a solução indicadas acima aplicam-se também a um dispositivo Contador de impulsos ligado a jusante do dispositivo I/O Smart Link.
- Quando a publicação SFTP está ativada, os alarmes são apresentados nas páginas Web do Panel Server, mas não são publicados no Servidor SFTP.
- Limitações relativas àq publicação de topologia para a nuvem Schneider Electric: todos os dispositivos devem ser ligados pelo menos uma vez ao Panel Server para ativar a topologia correta a ser publicada na nuvem da Schneider Electric.

#### **Limitações relativas a modelos de dispositivos personalizados**

- As unidades definidas na medição personalizada não são publicadas na Nuvem.
- Para dispositivos sem fios ligados num gateway subordinado, se um modelo personalizado utilizar o mesmo nome de um modelo predefinido e os dispositivos já estiverem associados ao modelo predefinido, siga este procedimento para carregar o modelo personalizado:
	- 1. Desative qualquer dispositivo já associado ao modelo predefinido.
	- 2. Carregue o modelo personalizado no Panel Server.
	- 3. Reinicie o Panel Server.
	- 4. Associe os dispositivos ao modelo personalizado carregado recentemente.
	- 5. Publique a topologia em caso de utilização do Panel Server com uma aplicação na nuvem da Schneider Electric, por exemplo, EcoStruxure Asset Advisor ou EcoStruxure Resource Advisor.

#### **Limitações relativas à amostragem de dados, registo de dados e alarme**

- O número de pontos de dados individuais que podem ser amostrados em simultâneo está limitado a 5000 e limitado a um fluxo de 500 pontos de dados por minuto.
- O número de alarmes individuais que podem ser configurados para monitorização e envio de uma notificação por e-mail está limitado a 100.

#### **Limitações em dispositivos específicos**

Limitações no I/O Smart Link:

• Se colocar em funcionamento um I/O Smart Link (para substituir um Acti9 Smartlink Modbus antigo por FW1.3.x) no software EcoStruxure Power Commission, se selecionar a opção **Nenhum** na linha **Elemento do sinal** causa um erro se o dispositivo for colocado em funcionamento no Panel Server. Não é possível guardar a configuração de colocação em funcionamento do I/O Smart Link no Panel Server.

• Tempo de funcionamento, contador de operações e contador de disparos não disponíveis para **Dispositivos com fios** e **E/S padrão**.

Limitações em dispositivos sem fios:

- Numa configuração do gateway Panel Server principal/subordinado, a modificação de uma definição contextualizada de um dispositivo para o Panel Server subordinado (por exemplo, a posição auxiliar modificada de SD para SDE) não é refletida automaticamente no gateway principal. É necessária uma atualização manual no Panel Server principal para apresentar as modificações.
- Auxiliar de indicação sem fios: o Panel Server não gere a notificação de alarme por e-mail ou para as aplicações na nuvem da Schneider Electric.
- PowerTag Control:
	- Se um dispositivo PowerTag Control estiver ligado a um gateway subordinado:
		- Sem deteção automática.
		- Não existem dados publicados no gateway principal. Para poder publicar ao nível do gateway principal, tem de ser desenvolvido um modelo personalizado para o gateway principal.

Limitações dos disjuntores da estrutura MasterPact NT/NW, ComPacT NS e PowerPacT P/R. Para obter detalhes sobre que unidades de disparo e interfaces são suportadas, consulte

- Disjuntores Modbus TCP/IP [Disjuntores](#page-62-0) e unidades de disparo associadas ligados através de [interfaces](#page-62-0) IFE e eIFE, página 63
- Disjuntores Modbus Serial Disjuntores e unidades de disparo [associadas](#page-65-0) ligados através de [interfaces](#page-65-0) IFE e eIFE, página 66

# <span id="page-15-0"></span>**Versão de firmware 001.008.000**

#### <span id="page-15-1"></span>**Novas funcionalidades**

- Melhoramento da colocação em funcionamento de dispositivos Modbus para permitir a leitura de registos de dispositivos Modbus-SL através de páginas Web
- Para dispositivos ligados a jusante a um dispositivo I/O Smart Link:
	- Adição da contextualização do elemento de sinal para dispositivos E/S padrão
	- Suporte de valores predefinidos na contextualização de dispositivos de contador de impulsos
- Página Web **Dispositivos Modbus**: além disso, apresenta o nome e a versão do modelo personalizado utilizado
- Melhoramento na colocação em funcionamento de dispositivos PowerTag Energy sem fios
- Modelo de dispositivo personalizado: suporta unidades definidas na medição personalizada nas páginas Web da Panel Server (por exemplo, **Dispositivos Modbus**, menu **Tendência**, menu **Monitorização e controlo**)
	- **NOTA:** As unidades não são publicadas na nuvem.
	- Dispositivos de controlo PowerTag sem fios:
		- Integração total dos seguintes dispositivos:
			- Módulo de saída/entrada digital C IO, 230 V, PowerTag (A9XMC1D3)
			- Módulo de saída/entrada digital C 2DI, 230 V, PowerTag (A9XMC2D3)
		- Suporte do contactor com configuração do ciclo de retorno
		- Suporte da configuração do relé de impulsos
	- Ativar/desativar controlo local a partir de páginas Web
- Amostragem de dados: a mensagem pop-up é apresentada nas páginas Web quando o número de dados recolhidos de dispositivos Modbus ou sem fios emparelhados está perto de 90% ou excede o limite de amostragem do sistema. É fornecida a ação recomendada.
	- Para dispositivos sem fios: na página Web **Dispositivos sem fios > Deteção sem fios**
	- Para dispositivos Modbus na página Web **Adição Modbus**
- Experiência de utilizador da página Web melhorada:
	- Menu **Monitorização e controlo**: todos os dígitos dos valores de dados de energia são apresentados (a notação científica já não é utilizada)

#### <span id="page-15-2"></span>**Caraterísticas gerais**

A tabela a seguir apresenta a disponibilidade das funcionalidades gerais no Panel Server Universal na versão do firmware 001.008.000.

Disponível

#### Não disponível

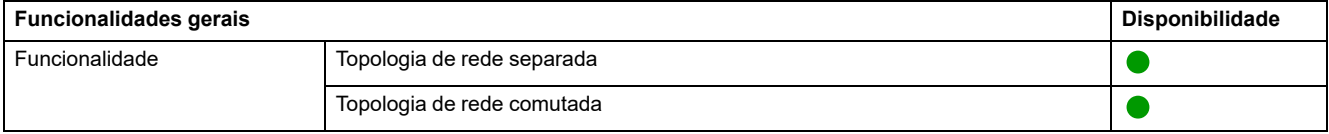

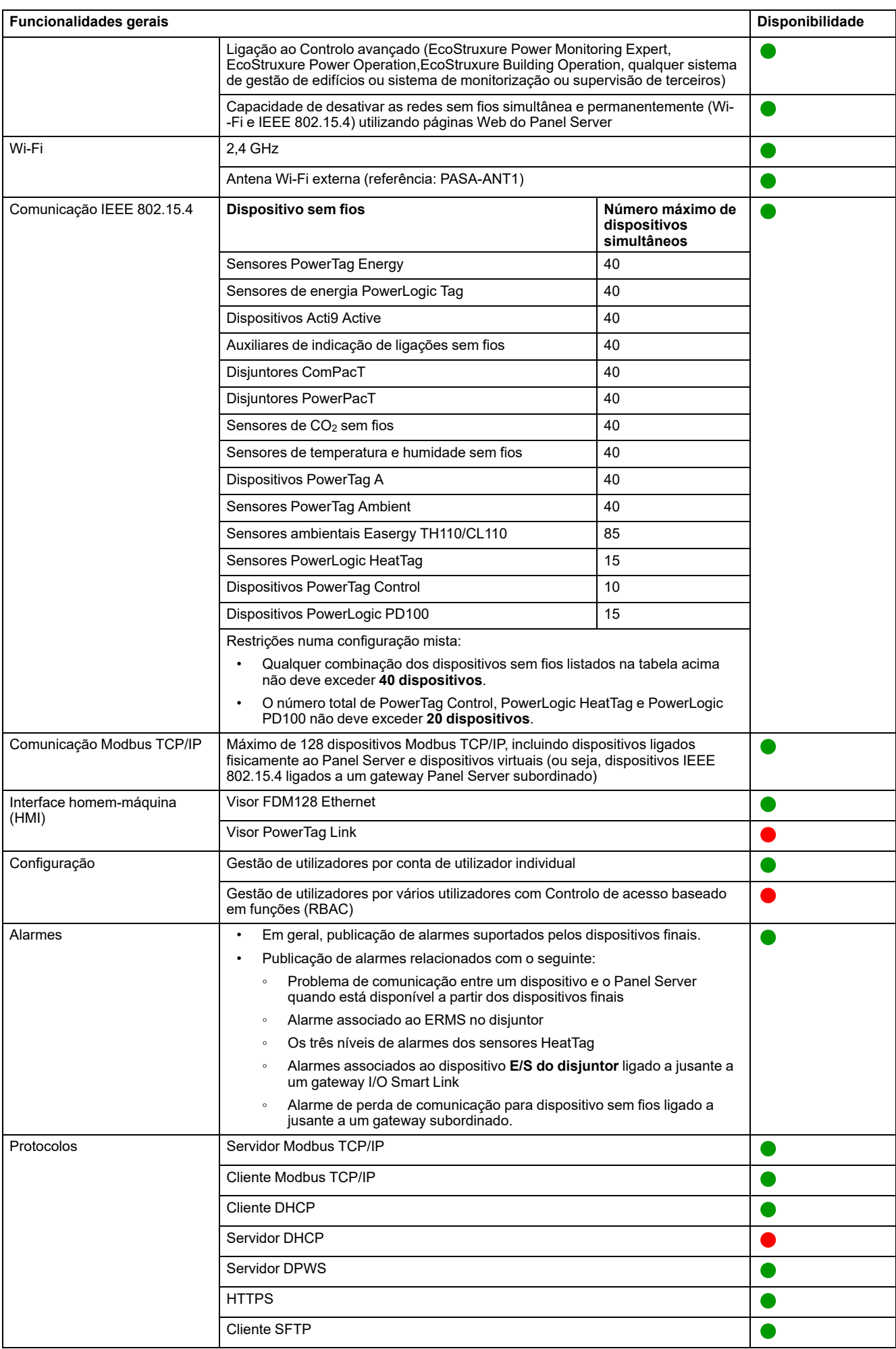

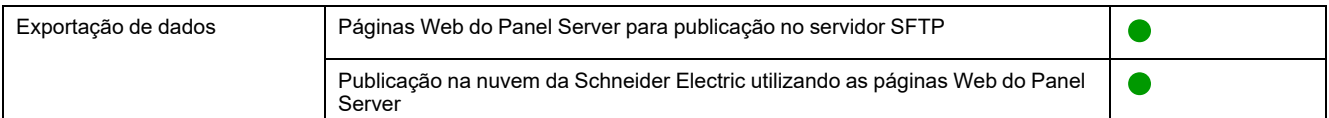

#### <span id="page-17-0"></span>**Funcionalidades de colocação em funcionamento e monitorização**

A tabela seguinte apresenta a disponibilidade das funcionalidades de colocação em funcionamento e monitorização do Panel Server Universal na versão de firmware 001.008.000.

#### ● Disponível

#### ● Não disponível

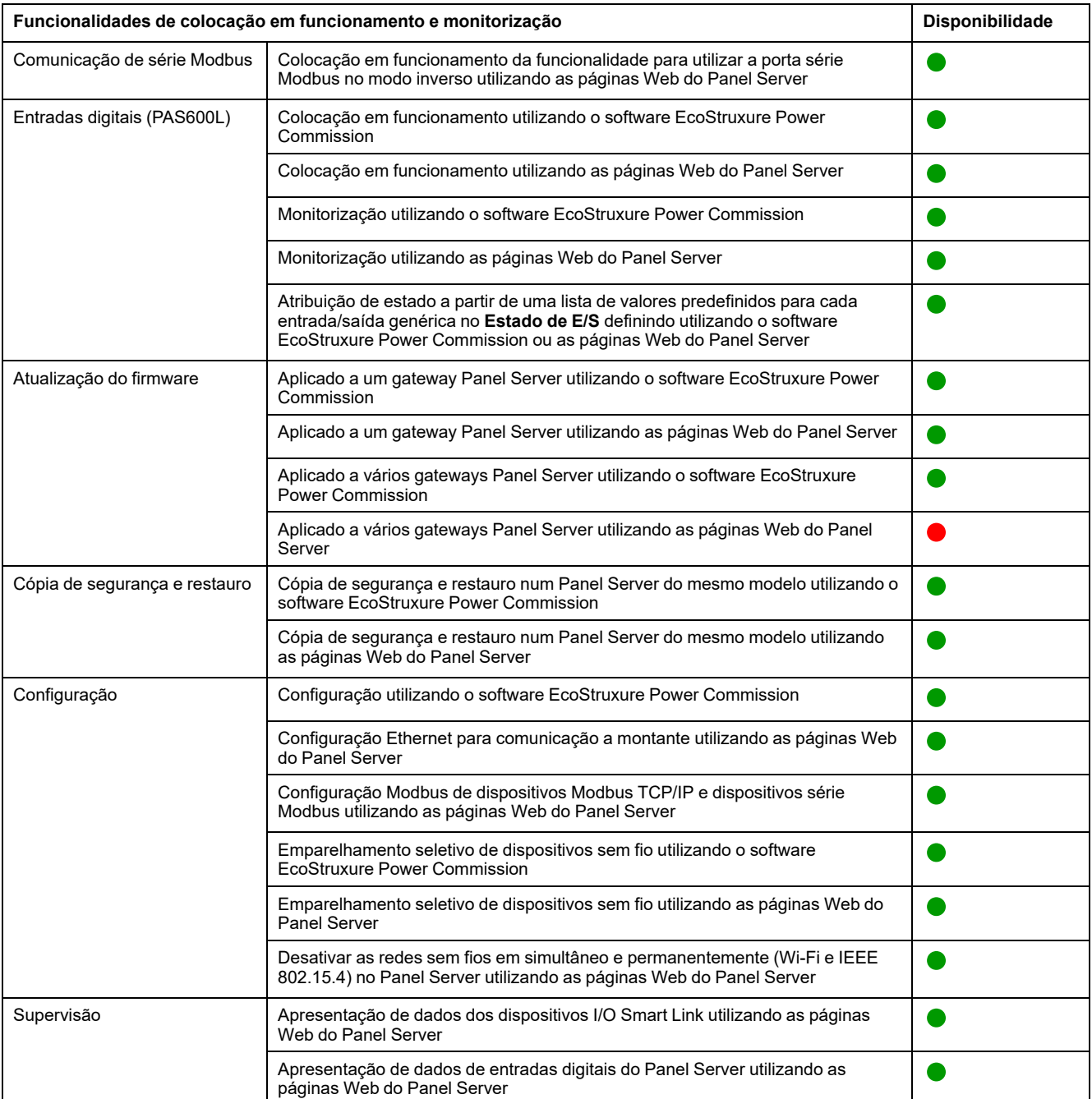

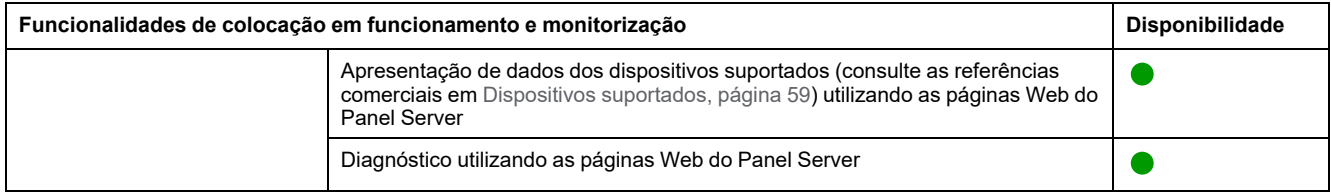

### <span id="page-19-0"></span>**Desempenho e limitações**

- Limitação na publicação SFTP: o conteúdo do ficheiro CSV não é consistente com as versões do firmware:
	- Quando utiliza a contexualização de E/S personalizada de um dispositivo de contador de impulsos ligaado à entrada integrada do Panel Server, o formato dos ficheiros CSV publicados através do SFTP não é consistente com o formato apresentado com a versão de firmware 001.006.000. Para ver a etiqueta de dados **IoCountMeasurement** nos seus scripts CSV, introduza *IoCountMeasurement* no campo **Nome do elemento do medidor de consumo** nas páginas Web do Panel Server em **Definições > Gestão de entrada integrada**.
	- A limitação e a solução acima aplicam-se também a um dispositivo Contador de impulsos ligado a jusante ao dispositivo I/O Smart Link.
- O Web browser Mozilla Firefox não é suportado
- Desempenho geral e limitações:
	- Quando a publicação SFTP está ativada, os alarmes são apresentados nas páginas Web do Panel Server, mas não são publicados no Servidor SFTP.
	- Sem adição manual de dispositivos sem fios ligados a um gateway subordinado/a jusante utilizando o software EcoStruxure Power **Commission**
	- A deteção automática de dispositivos sem fios num gateway subordinado está limitada a dispositivos 128 porque os dispositivos sem fios são considerados dispositivos Modbus TCP/IP.
	- A latência típica do Panel Server entre o pedido Modbus TCP/IP reencaminhado para a rede de série Modbus é de 10 ms.
	- A função Wi-Fi está disponível apenas através de uma ligação a uma infraestrutura Wi-Fi. A função de ponto de acesso não está disponível.
	- Alguns dados de identificação dos dispositivos agregados ligados a jusante de um Smartlink SI B ou Smartlink SI D como I/O Smart Link ou dispositivos sem fios) são apresentados na página Web do Panel Server se os dados estiverem configurados e colocados em funcionamento a partir da página Web Smartlink SI B ou Smartlink SI D.
	- Mantenha o firmware atualizado para permitir que o Centro de apoio ao cliente da Schneider Electric aceda de maneira remota a páginas Web do Panel Server. A validade do certificado de acesso remoto é a seguinte:
		- Versão de firmware 001.006.000: certificado válido até 28 de janeiro de 2024.
		- Panel Server Versão de firmware 001.007.000: certificado válido até 5 de maio de 2024.
		- Panel Server Versão de firmware 001.008.000: certificado válido até 23 de julho de 2024.

Para obter mais informações sobre a atualização do firmware, consulte [DOCA0172PT](https://www.se.com/ww/en/download/document/DOCA0172PT) *EcoStruxure Panel Server - Manual do utilizador*.

- Limitações de registo e alarme:
	- O número de pontos de dados individuais que podem ser recolhidos está limitado a 5.000 e limitado a um fluxo de 500 pontos de dados por minuto.
	- O número de alarmes individuais que podem ser configurados para monitorização e envio de uma notificação por e-mail está limitado a 100.
- Limitações do I/O Smart Link:
	- Tempo de funcionamento, contador de operações e contador de disparos não disponíveis para **Dispositivos com fios** e **E/S padrão**.
- Limitações em dispositivos sem fios:
	- Numa configuração do gateway Panel Server principal/subordinado, a modificação de uma definição contextualizada de um dispositivo para o Panel Server subordinado (por exemplo, a posição auxiliar modificada de

SD para SDE) não é refletida automaticamente no gateway principal. É necessária uma atualização manual no Panel Server principal para apresentar as modificações.

- Auxiliar de indicação sem fios: o Panel Server não gere a notificação de alarme por e-mail ou para as aplicações na nuvem da Schneider Electric.
- PowerTag Control:
	- Se um dispositivo PowerTag Control estiver ligado a um gateway subordinado:
		- ◊ Sem deteção automática.
		- ◊ Não existem dados publicados no gateway principal. Para poder publicar ao nível do gateway principal, tem de ser desenvolvido um modelo personalizado para o gateway principal.
	- Processo de emparelhamento que deve ser seguido:
		- 1. Emparelhe os dispositivos PowerTag Control, caso estejam disponíveis na configuração (todos os outros dispositivos sem fios devem ser desligados).
		- 2. Emparelhe os sensores PowerLogic HeatTag, caso estejam disponíveis na configuração.
		- 3. Emparelhe o PowerLogic PD100 caso esteja disponível na configuração.
		- 4. Emparelhe os outros dispositivos sem fios.
- Limitações em MasterPact NT/NW, ComPacT NS, e PowerPact Disjuntores de estrutura P/R
	- MicroLogic 2.0 E. não é suportado
	- MicroLogic 7.0 E é parcialmente suportado.
	- MicroLogic 5.0 E e 6.0 E são suportados.
	- Todos os MicroLogic A, P e H são suportados
	- O Panel Server não suporta várias ligações Modbus/TCP para a interface de comando MicroLogic quando o MicroLogic está ligado a uma interface IFM.
- Limitações na publicação de topologia para a nuvem da Schneider Electric: todos os dispositivos devem ser ligados pelo menos uma vez ao Panel Server para ativar a topologia correta que vai ser publicada na nuvem da Schneider Electric.
- Limitações no modelo personalizado para dispositivos sem fios ligados num gateway subordinado: se um modelo personalizado utilizar o mesmo nome que um modelo predefinido e os dispositivos já estiverem associados ao modelo predefinido, siga este procedimento para carregar o modelo personalizado:
	- 1. Desative qualquer dispositivo já associado ao modelo predefinido.
	- 2. Carregue o modelo personalizado no Panel Server.
	- 3. Reinicie o Panel Server.
	- 4. Associe os dispositivos ao modelo personalizado carregado recentemente.
	- 5. Publique a topologia em caso de utilização do Panel Server com uma aplicação na nuvem da Schneider Electric, como EcoStruxure Asset Advisor ou EcoStruxure Resource Advisor.

## <span id="page-21-0"></span>**Versão de firmware 001.007.000**

### **Novas funcionalidades**

- Melhoramento do número de dispositivos Modbus/TCP suportados de 64 a 128
- Suporte melhorado do auxiliar de indicação de rede sem fios (LV429453, LV429454) através das páginas Web do Panel Server:
	- **Contextualização**
	- Monitorização rigorosa
- Adição de suporte para dispositivo com fios **E/S do disjuntor**, ligado a jusante ao dispositivo I/O Smart Link.
- Deteção automática no gateway principal dos dispositivos auxiliares de indicação de sem fios ligados ao gateway subordinado.

**NOTA:** Para beneficiar desta funcionalidade, no Panel Server principal, elimine a configuração subordinada atual antes de atualizar para a versão do firmware 001.007.000 ou superior. Em seguida, selecione **Deteção** para detetar automaticamente os dispositivos auxiliares de indicação de ligações sem fios ligados ao gateway subordinado. Verifique se o gateway Panel Server subordinado é também atualizado para a versão de firmware 001.007.000 ou superior.

- Modelo de dispositivo personalizado: versão do modelo personalizado importado apresentado na tabela de modelos personalizados.
- Páginas Web melhoradas:
	- Visualização reativa das páginas **Geral**
	- Adição de mensagens de aviso e sugestões de ferramentas

#### **Caraterísticas gerais**

A tabela a seguir apresenta a disponibilidade das funcionalidades gerais no Panel Server Advanced na versão do firmware 001.007.000.

Disponível

#### ● Não disponível

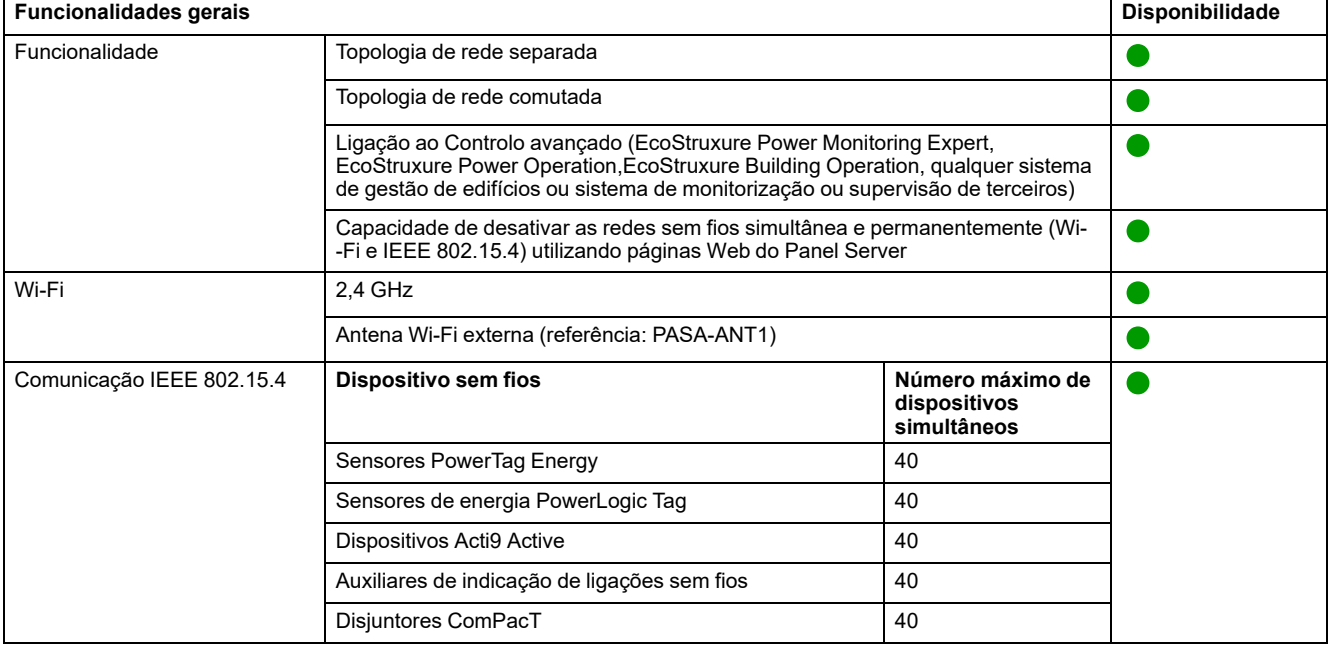

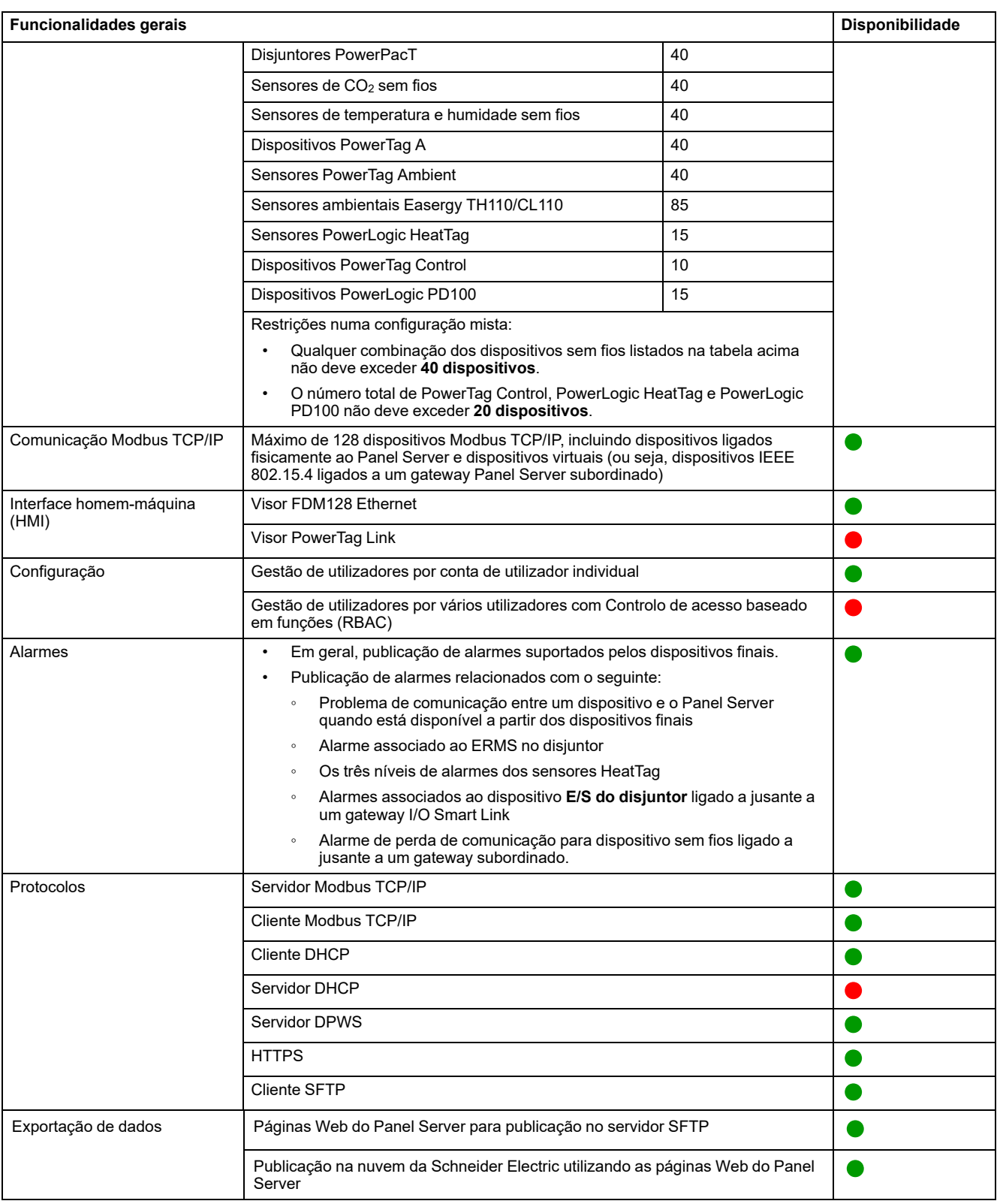

#### **Funcionalidades de colocação em funcionamento e monitorização**

A tabela seguinte apresenta a disponibilidade das funcionalidades de colocação em funcionamento e monitorização do Panel Server Advanced na versão de firmware 001.007.000.

#### ● Disponível

#### ● Não disponível

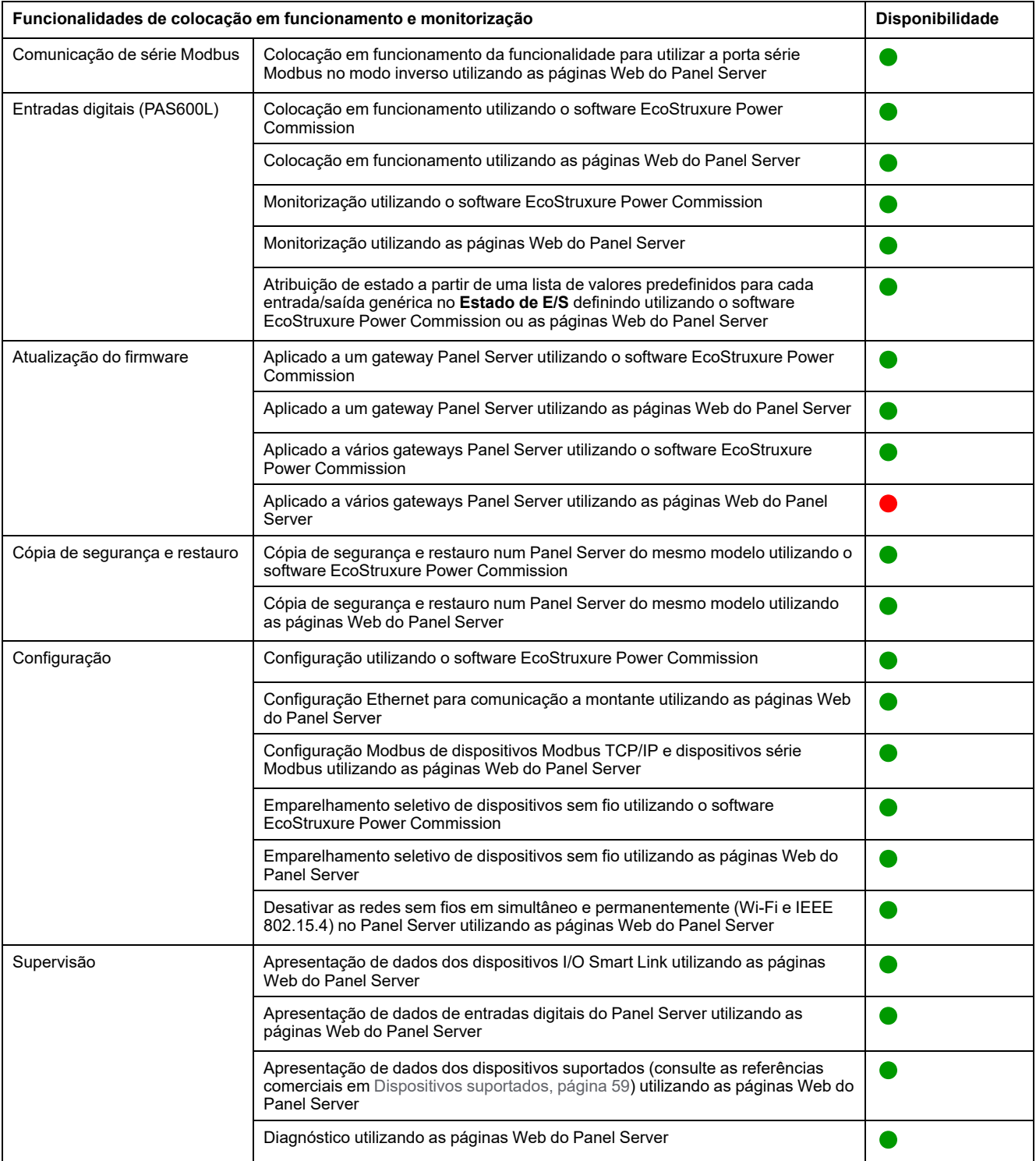

#### **Desempenho e limitações**

- Desempenho e limitações no Panel Server Universal:
	- Quando a publicação SFTP está ativada, os alarmes são apresentados nas páginas Web do Panel Server, mas não são publicados no Servidor SFTP.
	- Sem adição manual de dispositivos sem fios ligados a um gateway subordinado/a jusante utilizando o software EcoStruxure Power Commission.
	- A deteção automática de dispositivos sem fios num gateway subordinado está limitada a dispositivos 128 porque os dispositivos sem fios são considerados dispositivos Modbus TCP/IP.
	- O tempo normal de resposta do pedido de Modbus TCP/IP para um dispositivo sem fios IEEE 802.15.4 é de 30 ms.
	- O tempo máximo de resposta ao pedido de Modbus TCP/IP para um dispositivo sem fios IEEE 802.15.4 é de 1 segundo, configure o tempo limite do cliente Modbus/TCP em conformidade.
	- A latência típica do Panel Server entre o pedido Modbus TCP/IP reencaminhado para a rede de série Modbus é de 10 ms.
	- A função Wi-Fi está disponível apenas através de uma ligação a uma infraestrutura Wi-Fi. A função de ponto de acesso não está disponível.
	- Alguns dados de identificação dos dispositivos agregados ligados a jusante a um Smartlink SI B ou Smartlink SI D (como I/O Smart Link ou dispositivos sem fios) são apresentados na página Web do Panel Server se esses dados forem configurados e colocados em funcionamento a partir do Smartlink SI B ou da página Web Smartlink SI D.
	- Mantenha o firmware atualizado para permitir que o Centro de apoio ao cliente da Schneider Electric aceda de maneira remota a páginas Web do Panel Server. A validade do certificado de acesso remoto é a seguinte:
		- Panel Server Versões de firmware 001.004.000, 001.005.000, 001.005.001: certificado expirado.
		- Panel Server Versão de firmware 001.006.000: certificado válido até 28 de janeiro de 2024.

Para obter mais informações sobre a atualização do firmware, consulte [DOCA0172PT](https://www.se.com/ww/en/download/document/DOCA0172PT) *EcoStruxure Panel Server - Manual do utilizador*.

- Limitações na amostragem e publicação para aplicações na nuvem da Schneider Electric:
	- O número de pontos de dados individuais que podem ser recolhidos está limitado a 2000 e a um fluxo de 500 pontos de dados por minuto.
	- O número de alarmes individuais que podem ser configurados para monitorização está limitado a 100.
- Limitações no I/O Smart Link:
	- A contextualização de E/S (definição de **Estado de E/S** no software EcoStruxure Power Commission ou nas páginas Web Panel Server) não está disponível.
	- O estado do disjuntor não é publicado em caso de seleção da família **Dispositivos com fios**.
	- **Elemento de sinal** como predefinido **E/S padrão** não está disponível.
	- Não existe uma configuração predefinida disponível para contadores de impulsos Schneider Electric.
	- Nem o tempo de funcionamento, nem o contador de alteração de estado, nem o contador de disparo para **Dispositivos com fios** e **E/S padrão**.
- Limitações em dispositivos sem fios:
	- Numa configuração do gateway Panel Server principal/subordinado, a modificação de uma definição contextualizada de um dispositivo para o Panel Server subordinado (por exemplo, a posição auxiliar modificada de SD para SDE) não é refletida automaticamente no gateway principal. É necessária uma atualização manual no Panel Server principal para apresentar as modificações.
	- Auxiliar de indicação sem fios: o Panel Server não gere a notificação de alarme por e-mail ou para as aplicações na nuvem da Schneider Electric.
	- PowerTag Control:
		- O ciclo de retorno no modo de contactor não é suportado.
		- A configuração no modo de relé de impulsos não é suportada.
		- Se um dispositivo PowerTag Control estiver ligado a um gateway subordinado:
			- ◊ Sem deteção automática.
			- ◊ Não existem dados publicados no gateway principal. Para poder publicar ao nível do gateway principal, tem de ser desenvolvido um modelo personalizado para o gateway principal.
			- Não está disponível qualquer função de controlo através das páginas Web do Panel Server.
			- ◊ Processo de emparelhamento que deve ser seguido:
				- 1. Emparelhe os dispositivos PowerTag Control, caso estejam disponíveis na configuração (todos os outros dispositivos sem fios devem ser desligados).
				- 2. Emparelhe os sensores PowerLogic HeatTag, caso estejam disponíveis na configuração.
				- 3. Emparelhe o PowerLogic PD100 caso esteja disponível na configuração.
				- 4. Emparelhe os outros dispositivos sem fios.
	- PowerTag Display: não suportado pelo Panel Server Universal.
- Limitações em disjuntores Modbus
	- Panel Server não suporta MicroLogic 2.0 E.
		- MicroLogic 7.0 E é parcialmente suportado.
		- MicroLogic 5.0 E e 6.0 E são suportados.
	- O Panel Server não suporta várias ligações Modbus/TCP para a interface de comando MicroLogic quando o MicroLogic está ligado a uma interface IFM.
- Limitações na publicação de topologia para a nuvem Schneider Electric: todos os dispositivos devem ser ligados pelo menos uma vez ao Panel Server para ativar a topologia correta a ser publicada na nuvem da Schneider Electric.
	- **NOTA:** Se o Panel Server for reinicializado antes de enviar a topologia, todos os dispositivos devem ser ligados durante a reinicialização para permitir a publicação correta da topologia. No caso de uma configuração principal/subordinada, os dispositivos devem ter o estado ligado no dispositivo principal.
- Limitações no modelo personalizado para dispositivos sem fios ligados num gateway subordinado: se um modelo personalizado utilizar o mesmo nome que um modelo predefinido e os dispositivos já estiverem associados ao modelo predefinido, siga este procedimento para carregar o modelo personalizado:
	- 1. Desative qualquer dispositivo já associado ao modelo predefinido.
	- 2. Carregue o modelo personalizado no Panel Server.
	- 3. Reinicie o Panel Server.
	- 4. Associe os dispositivos ao modelo personalizado carregado recentemente.
	- 5. Publique a topologia em caso de utilização do Panel Server com uma aplicação na nuvem da Schneider Electric, como EcoStruxure Asset Advisor ou EcoStruxure Resource Advisor.

# <span id="page-27-0"></span>**Versão de firmware 001.006.000**

### **Novas funcionalidades**

- Adição de dispositivos sem fios:
	- PowerTag Control: colocação em funcionamento através de páginas Web do Panel Server ou do software EcoStruxure Power Commission.
	- Sensor de monitorização de descarga parcial PowerLogic PD100: colocação em funcionamento utilizando páginas Web do Panel Server.
- Definições de entrada digital do PowerTag Control: valores de contextualização predefinidos. Por exemplo, **Estado da ventoinha** está disponível quando configurar o estado de um dispositivo de E/S ligado a uma das entradas do dispositivo sem fios PowerTag Control 2DI ou a entrada ou saída de um dispositivo sem fios de E/S PowerTag Control.
- Melhoramentos das funcionalidades do Panel Server para EcoStruxure Asset Advisor e EcoStruxure Resource Advisor:
	- Panel Server suporta melhoramentos adicionais para propriedades de modelos personalizados, utilizando o software EPC-Web:
		- Opção adicional para propriedades: LogicCode.
		- Ordenação de bytes ao nível da medição.
	- Melhoramentos do PowerLogic HeatTag.
	- Dispositivos série Modbus TCP/IP e Modbus na unidade ID 248 a 254.
	- Panel Server suporta alarmes personalizados em modelos personalizados criados no software EPC-Web.

### **Caraterísticas gerais**

A tabela a seguir apresenta a disponibilidade das funcionalidades gerais no Panel Server Universal na versão do firmware 001.006.000.

- **O** Disponível
- Não disponível

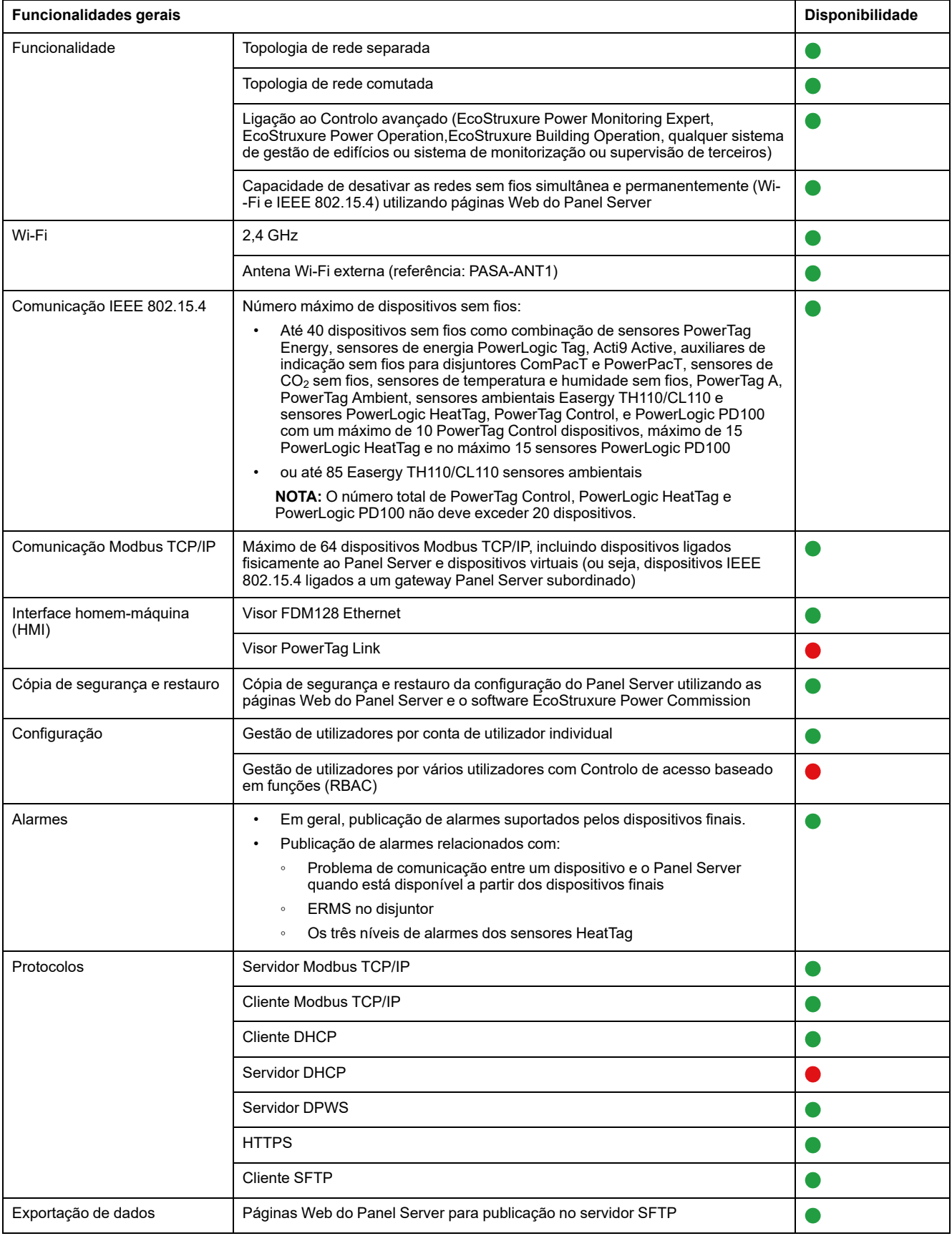

Publicação na nuvem da Schneider Electric utilizando as páginas Web do Panel Server

 $\bullet$ 

#### **Funcionalidades de colocação em funcionamento e monitorização**

A tabela seguinte apresenta a disponibilidade das funcionalidades de colocação em funcionamento e monitorização do Panel Server Universal na versão de firmware 001.006.000.

**O** Disponível

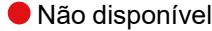

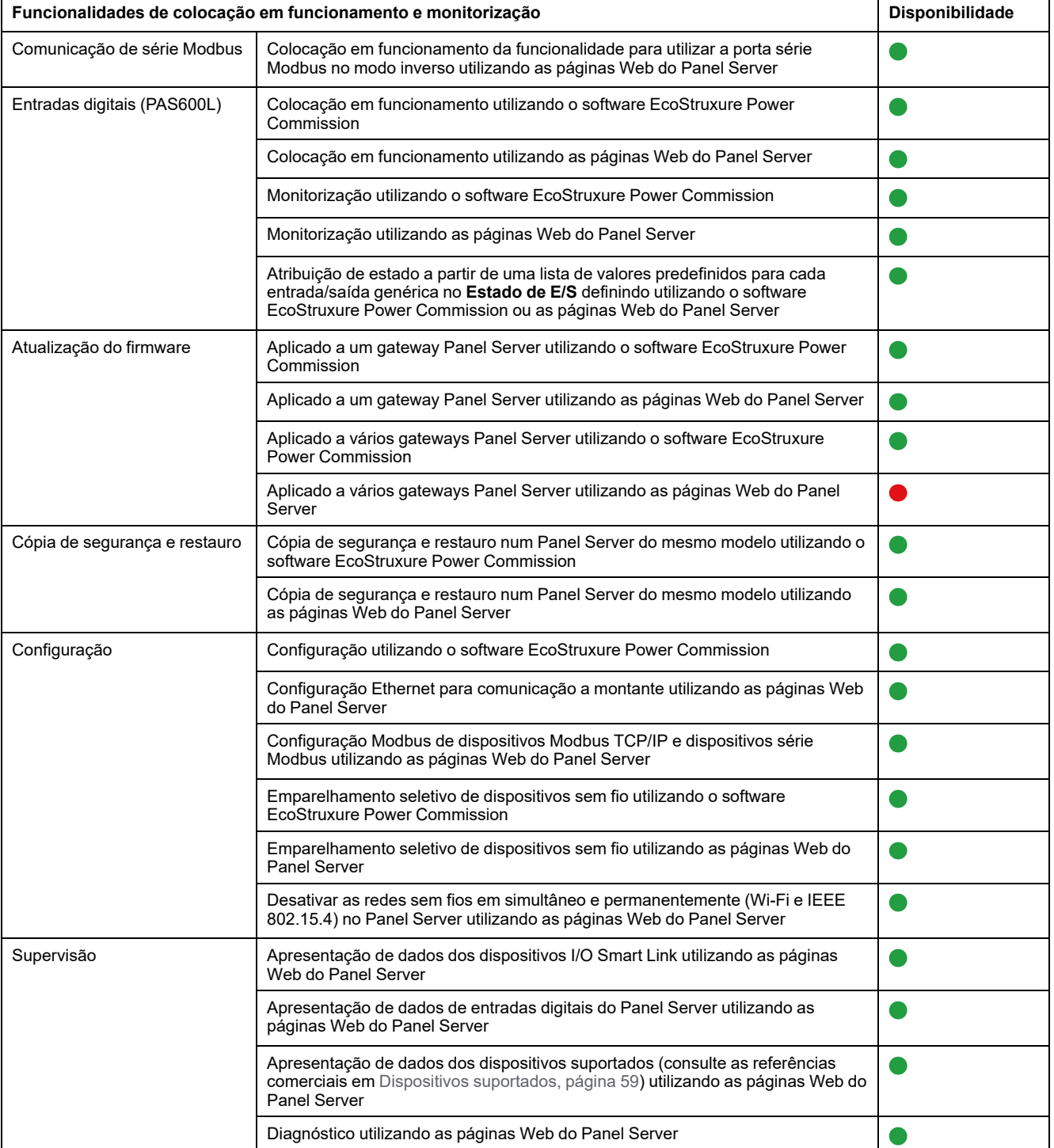

### **Desempenho e limitações**

- Desempenho e limitações no Panel Server Universal:
	- Quando a publicação SFTP está ativada, os alarmes são apresentados nas páginas Web Panel Server, mas não são publicados no Servidor SFTP.
	- Sem adição manual de dispositivos sem fios ligados a um gateway subordinado/a jusante utilizando o software EcoStruxure Power Commission.
	- A deteção automática de dispositivos sem fios num gateway subordinado está limitada a 64 dispositivos porque os dispositivos sem fios são considerados dispositivos Modbus TCP/IP.
	- O tempo normal de resposta do pedido de Modbus TCP/IP para um dispositivo sem fios IEEE 802.15.4 é de 30 ms.
	- O tempo máximo de resposta ao pedido de Modbus TCP/IP para um dispositivo sem fios IEEE 802.15.4 é de 1 segundo, configure o tempo limite do cliente Modbus/TCP em conformidade.
	- A latência típica do Panel Server entre o pedido Modbus TCP/IP reencaminhado para a rede de série Modbus é de 10 ms.
	- A função Wi-Fi está disponível apenas através de uma ligação a uma infraestrutura Wi-Fi. Função de ponto de acesso não disponível.
- Limitações na amostragem e publicação para aplicações na nuvem Schneider Electric:
	- O número de pontos de dados individuais que podem ser recolhidos está limitado a 2000 e a um fluxo de 500 pontos de dados por minuto.
	- O número de alarmes individuais que podem ser configurados para monitorização está limitado a 100.
- Limitações no I/O Smart Link:
	- A contextualização de E/S (definição de **Estado de E/S** no software EcoStruxure Power Commission ou nas páginas Web Panel Server) não está disponível.
	- O estado do disjuntor não é publicado em caso de seleção da família **Dispositivos com fios**.
	- **Elemento de sinal** como predefinido **E/S padrão** não está disponível.
	- Não existe uma configuração predefinida disponível para contadores de impulsos Schneider Electric.
	- Nem o tempo de funcionamento, nem o contador de alteração de estado, nem o contador de disparo para **Dispositivos com fios** e **E/S padrão**.
- Limitações em dispositivos sem fios:
	- PowerTag Control:
		- O ciclo de retorno no modo de contactor não é suportado.
		- A configuração no modo de relé de impulsos não é suportada.
		- Se um dispositivo PowerTag Control estiver ligado a um gateway subordinado:
			- ◊ Sem deteção automática.
			- ◊ Não existem dados publicados no gateway principal. Para poder publicar ao nível do gateway principal, tem de ser desenvolvido um modelo personalizado para o gateway principal.
			- Não está disponível qualquer função de controlo através das páginas Web do Panel Server.
			- ◊ Processo de emparelhamento que deve ser seguido:
				- 1. Emparelhe os dispositivos PowerTag Control, caso estejam disponíveis na configuração (todos os outros dispositivos sem fios devem ser desligados).
				- 2. Emparelhe os sensores PowerLogic HeatTag, caso estejam disponíveis na configuração.
				- 3. Emparelhe o PowerLogic PD100 caso esteja disponível na configuração.
				- 4. Emparelhe os outros dispositivos sem fios.
	- PowerTag Display: não suportado pelo Panel Server Universal.
- Limitações na publicação de topologia para a nuvem Schneider Electric: todos os dispositivos devem ser ligados pelo menos uma vez ao Panel Server para ativar a topologia correta que vai ser publicada na nuvem Schneider Electric.
- Limitações no modelo personalizado para dispositivos sem fios ligados num gateway subordinado: se um modelo personalizado utilizar o mesmo nome que um modelo predefinido e os dispositivos já estiverem associados ao modelo predefinido, siga este procedimento para carregar o modelo personalizado:
	- 1. Desative qualquer dispositivo já associado ao modelo predefinido.
	- 2. Carregue o modelo personalizado no Panel Server.
	- 3. Reinicie o Panel Server.
	- 4. Associe os dispositivos ao modelo personalizado carregado recentemente.
	- 5. Publique a topologia em caso de utilização do Panel Server com uma aplicação na nuvem da Schneider Electric, como EcoStruxure Asset Advisor ou EcoStruxure Resource Advisor.

# <span id="page-32-0"></span>**Versão de firmware 001.005.001**

### **Novas funcionalidades**

- Deteção automática de dispositivos sem fios ligados sob um gateway subordinado (Panel Server, PowerTag Link ou Smartlink SIB).
- O gateway Smartlink SIB é suportado de maneira nativa como um gateway subordinado de Panel Server.
- Definir a energia do dispositivo final utilizando as páginas Web Panel Server (campo **Artigo** nos detalhes do dispositivo final, campo não publicado nos serviços em nuvem da Schneider Electric).
- Para qualquer tipo de dispositivos sem fios PowerTag a energia fornecida e recebida está disponível nos registos Modbus (carregue a versão mais recente do [DOCA0241EN](https://www.se.com/ww/en/download/document/DOCA0241EN) *EcoStruxure Panel Server - Modbus File*).
- Publicação no servidor SFTP de dados recolhidos em dispositivos ligados ao Panel Server, , incluindo autenticação no servidor SFTP com nome de utilizador e palavra-passe ou nome de utilizador e chave SSH.
- Definição das entradas digitais do tipo de contador de impulsos utilizando as páginas Web Panel Server.

### **Caraterísticas gerais**

A tabela a seguir apresenta a disponibilidade das funcionalidades gerais no EcoStruxure Panel Server Universal na versão do firmware 001.005.001.

- **O** Disponível
- $\bullet$  Não disponível

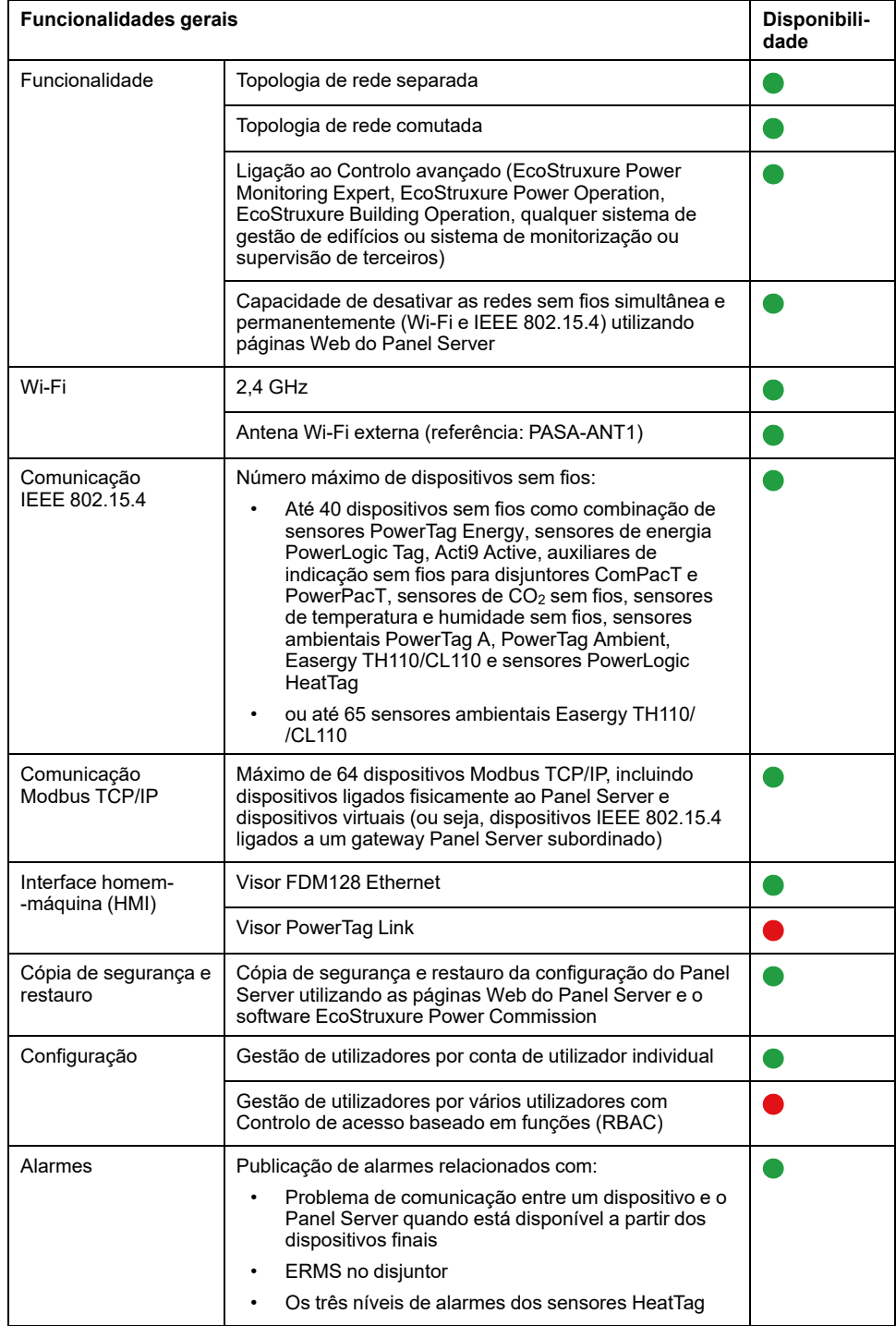

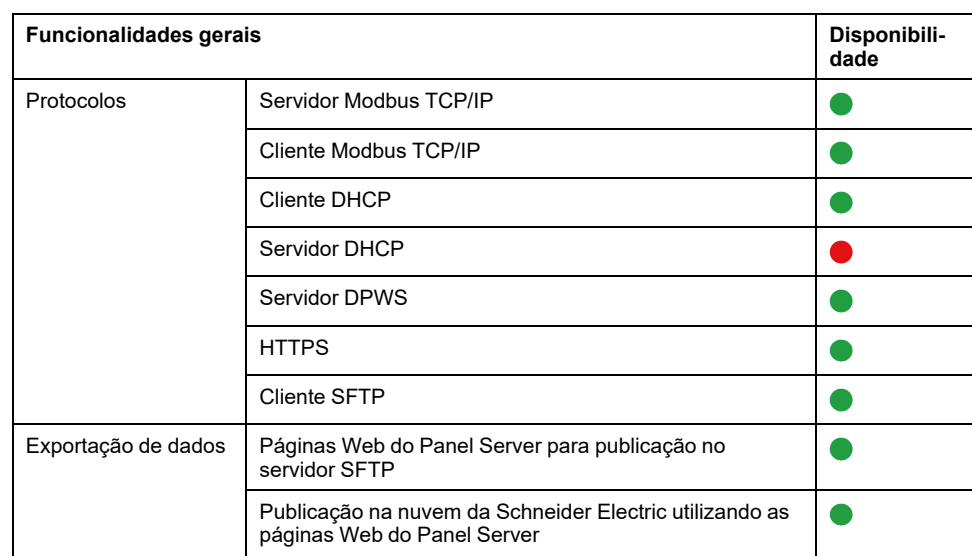

#### **Funcionalidades de colocação em funcionamento e monitorização**

A tabela seguinte apresenta a disponibilidade das funcionalidades de colocação em funcionamento e monitorização do EcoStruxure Panel Server Universal na versão de firmware 001.005.001.

- **O** Disponível
- Não disponível

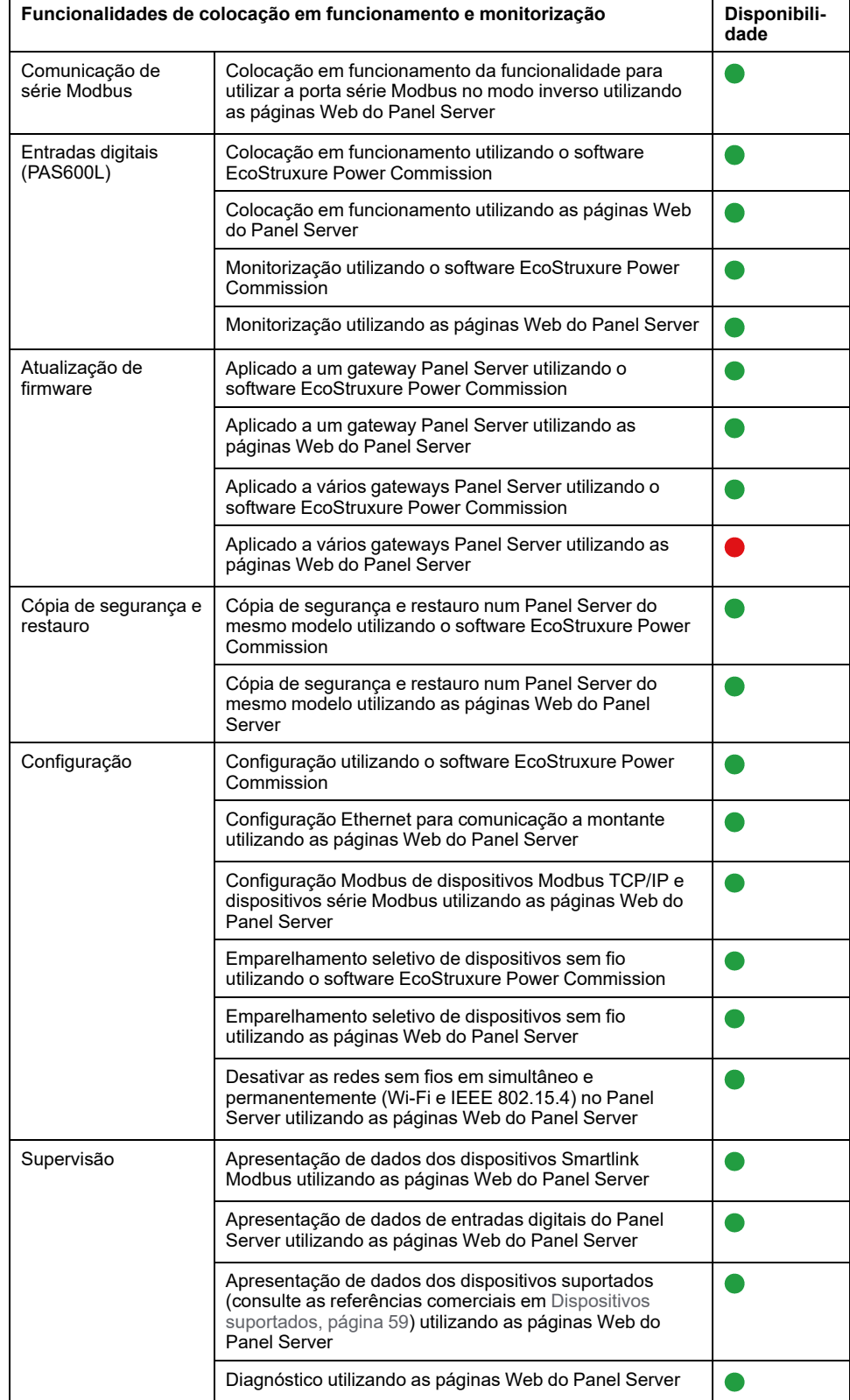

### **Desempenho e limitações**

- Desempenho e limitações no Panel Server Universal:
	- Quando a publicação SFTP está ativada, os alarmes são apresentados nas páginas Web Panel Server, mas não são publicados no Servidor SFTP.
	- Sem adição manual de dispositivos sem fios ligados a um gateway subordinado/a jusante utilizando o software EcoStruxure Power Commission.
	- A deteção automática de dispositivos sem fios num gateway subordinado está limitada a 64 dispositivos porque os dispositivos sem fios são considerados dispositivos Modbus TCP/IP.
	- O tempo normal de resposta do pedido de Modbus TCP/IP para um dispositivo sem fios IEEE 802.15.4 é de 30 ms.
	- O tempo máximo de resposta ao pedido de Modbus TCP/IP para um dispositivo sem fios IEEE 802.15.4 é de 1 segundo, configure o tempo limite do cliente Modbus/TCP em conformidade.
	- A latência típica do Panel Server entre o pedido Modbus TCP/IP reencaminhado para a rede de série Modbus é de 10 ms.
	- A função Wi-Fi está disponível apenas através de uma ligação a uma infraestrutura Wi-Fi. A função de ponto de acesso não está disponível.
- Limitações na amostragem e publicação para aplicações na nuvem :
	- O número de pontos de dados individuais que podem ser recolhidos está limitado a 2000 e a um fluxo de 500 pontos de dados por minuto.
	- O número de alarmes individuais que podem ser configurados para monitorização está limitado a 100.
- Limitações do Smartlink Modbus:
	- Colocação em funcionamento utilizando apenas o software EcoStruxure Power Commission (não disponíveis através das páginas Web Panel Server).
	- O controlo da(s) saída(s) Smartlink Modbus através das páginas Web do Panel Server não está disponível.
- Limitações em dispositivos sem fios: PowerTag Control e PowerTag Display não são suportados pelo Panel Server Universal.

# <span id="page-37-0"></span>**Versão de firmware 001.005.000**

### **Novas funcionalidades**

- Cópia de segurança e restauro da configuração Panel Server num Panel Server do mesmo modelo, utilizando as páginas Web Panel Server ou o software EcoStruxure Power Commission.
- As redes sem fios (Wi-Fi e IEEE 802.15.4) podem ser desativadas de maneira simultânea e permanente no Panel Server utilizando as páginas Web Panel Server.
- A porta série do Panel Server pode ser configurada no modo inverso no Panel Server para permitir que qualquer cliente Modbus ligado à porta RS485, para aceder a dados de dispositivos ligados à porta **ETH1** e/ou à porta Ethernet **ETH2**.

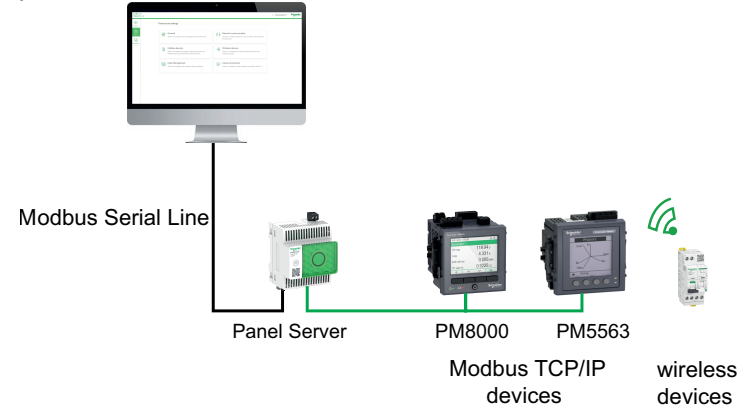

- Emparelhamento seletivo com dispositivos sem fio utilizando o software EcoStruxure Power Commission.
- Apresentação nas páginas Web do Panel Server, de dados relacionados com entradas digitais Panel Server.
- Para Smartlink Modbus:
	- Dados relacionados com o dispositivo apresentado em páginas Web do Panel Server.
	- Alarmes predefinidos (disjuntor aberto, disparo do disjuntor, estado de entrada genérico) apresentados nas páginas Web do Panel Server.
- Publicação de alarmes relacionados com:
	- Problema de comunicação entre um dispositivo e Panel Server quando disponível a partir dos dispositivos finais (consulte [DOCA0241EN](https://www.se.com/ww/en/download/document/DOCA0241EN) *EcoStruxure Panel Server - Modbus File*).
	- Definições de manutenção de redução de energia (ERMS) no disjuntor.
	- Os três níveis de alarmes do sensor HeatTag.
- Dispositivos sem fios suportados adicionais: Acti9 Active Vigi.

#### **Problemas conhecidos**

O alarme de disparo de proteção de fuga à terra não é gerido pelo Panel Server para as unidades de disparo ComPacT NS que não oferecem este alarme.

### **Caraterísticas gerais**

A tabela a seguir apresenta a disponibilidade das funcionalidades gerais no EcoStruxure Panel ServerUniversal na versão do firmware 001.005.000.

- **O** Disponível
- Não disponível

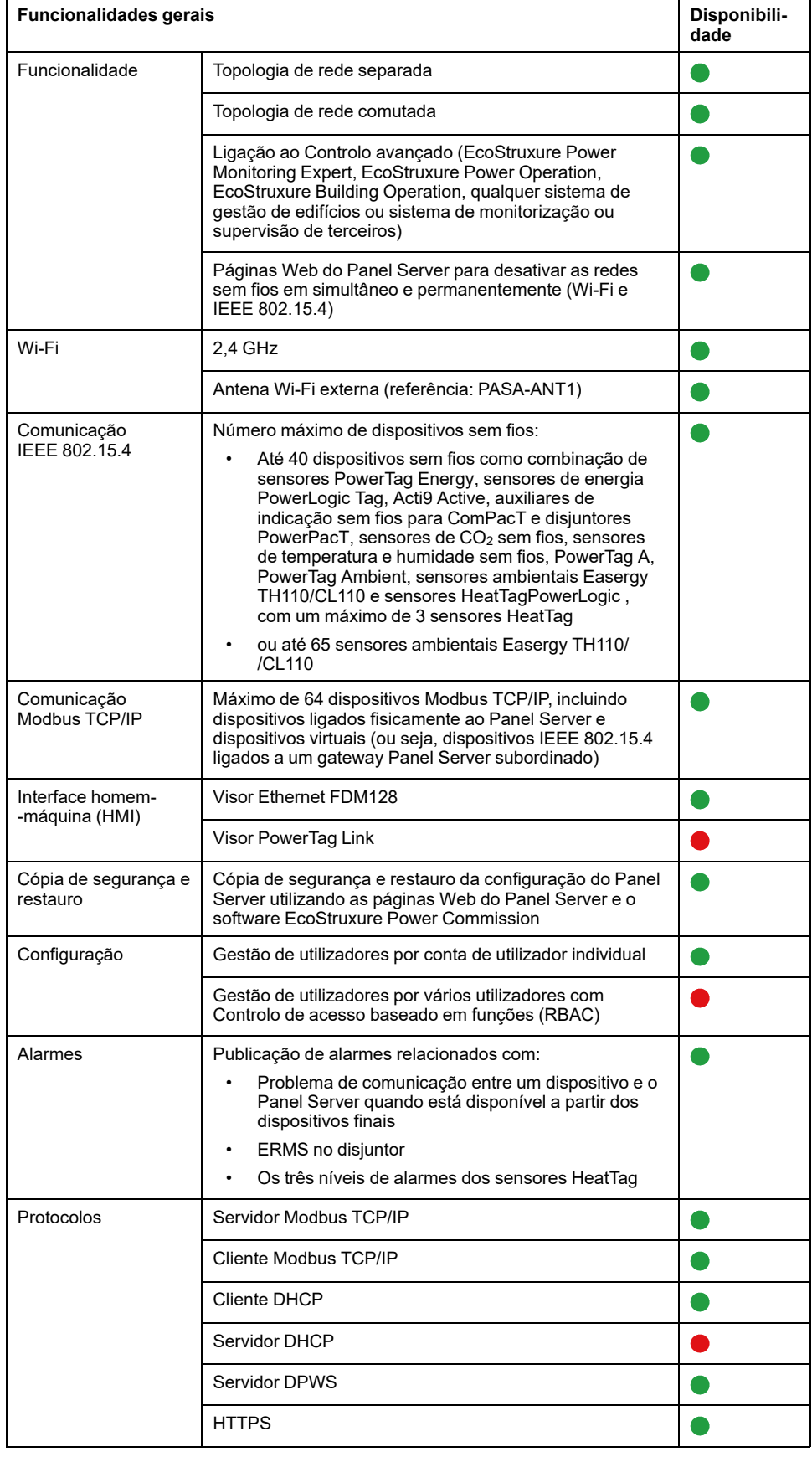

#### **Funcionalidades de colocação em funcionamento e monitorização**

A tabela a seguir apresenta a disponibilidade das funcionalidades de colocação em funcionamento e monitorização no EcoStruxure Panel ServerUniversal na versão de firmware 001.005.000.

- **O** Disponível
- Não disponível

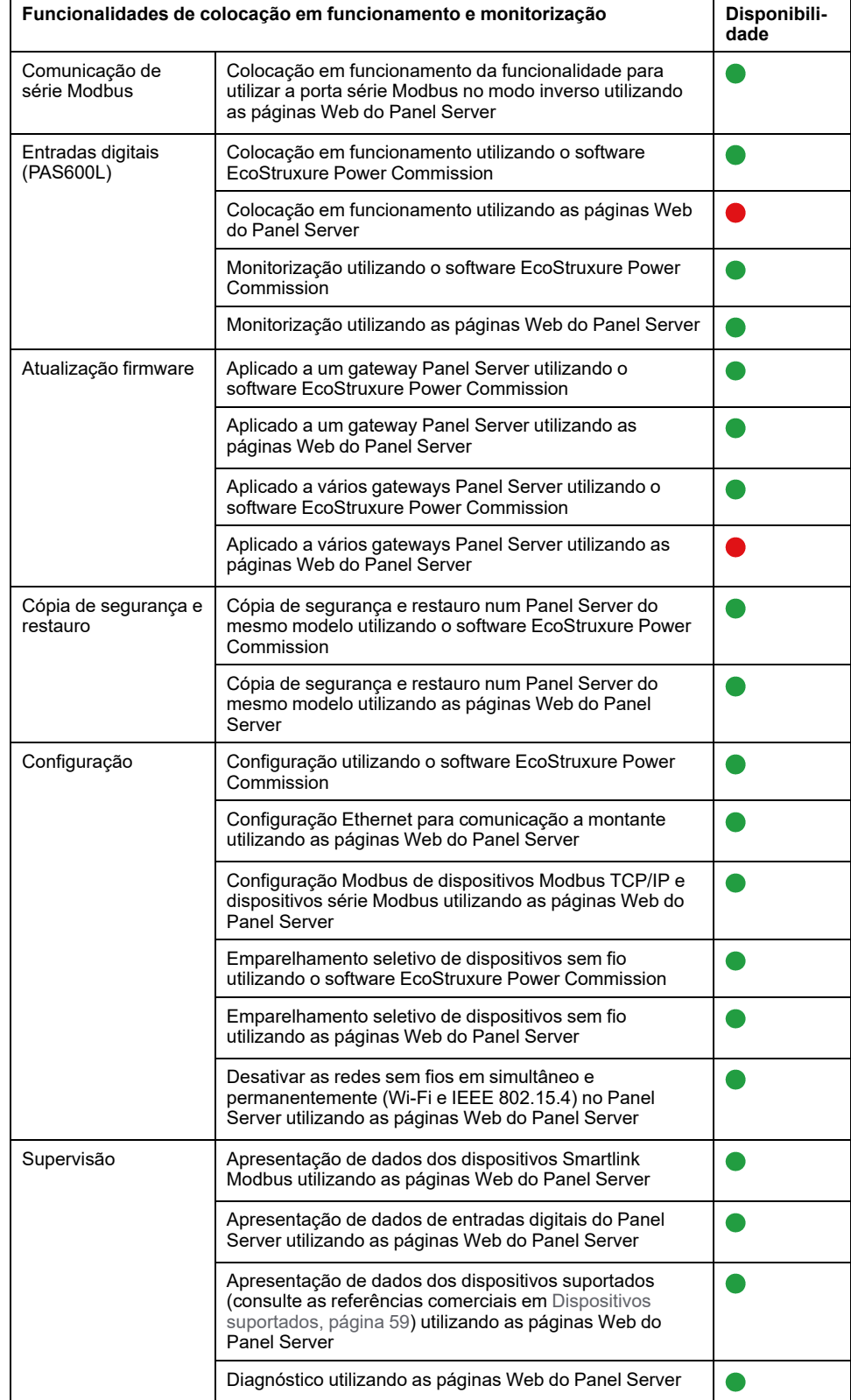

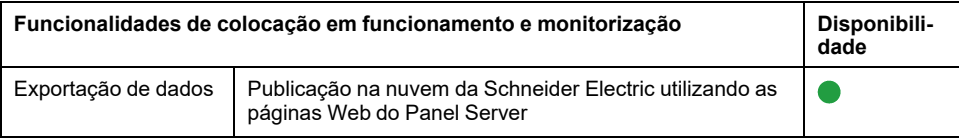

#### **Desempenho e limitações**

- Desempenho e limitações no Panel Server Universal:
	- Nenhuma publicação de dados num servidor SFTP.
	- Sem adição manual de dispositivos sem fios ligados a um gateway subordinado/a jusante utilizando o software EcoStruxure Power Commission.
	- O tempo normal de resposta do pedido de Modbus TCP/IP para um dispositivo sem fios IEEE 802.15.4 é de 30 ms.
	- O tempo máximo de resposta ao pedido de Modbus TCP/IP para um dispositivo sem fios IEEE 802.15.4 é de 1 segundo, configure o tempo limite do cliente Modbus/TCP em conformidade.
	- A latência típica do Panel Server entre o pedido Modbus TCP/IP reencaminhado para a rede de série Modbus é de 10 ms.
	- A função Wi-Fi está disponível apenas através de uma ligação a uma infraestrutura Wi-Fi. Função de ponto de acesso não disponível.
- Limitações na amostragem e publicação de aplicações na nuvem:
	- O número de pontos de dados individuais que podem ser recolhidos está limitado a 2000 e a um fluxo de 500 pontos de dados por minuto.
	- O número de alarmes individuais que podem ser configurados para monitorização está limitado a 100.
- Limitações do Smartlink Modbus:
	- Colocação em funcionamento utilizando apenas o software EcoStruxure Power Commission, não utilizando as páginas Web do Panel Server.
	- O estado da saída Smartlink Modbus não é apresentado nas páginas Web do Panel Server.
	- Não é possível controlar o Smartlink Modbus através das páginas Web do Panel Server.
	- Não existe publicação de dados Smartlink Modbus nas aplicações da nuvem.
- Limitações em dispositivos sem fios: PowerTag Control e PowerTag Display não são suportados pelo Panel Server Universal.

# <span id="page-41-0"></span>**Versão de firmware 001.004.000**

## **Novas funcionalidades**

- Ligação a aplicações na nuvem EcoStruxure :
	- EcoStruxure Facility Expert Energy
	- EcoStruxure Energy Hub
- Adição manual de dispositivos sem fios ligados a um gateway subordinado/a jusante através de páginas Web Panel Server (não disponível com o software EcoStruxure Power Commission). Por exemplo, os gateways subordinados/a jusante podem ser uma ligação Panel Server ou PowerTag Link.

**Exemplo:** Dois dispositivos em série são ligados a um Panel Server subordinado/a jusante numa topologia separada. O Panel Server (PAS#2) subordinado/a jusante está ligado a uma porta Ethernet do gateway principal/ /a montante. Para obter mais informações, consulte [DOCA0172PT](https://www.se.com/ww/en/download/document/DOCA0172PT) *EcoStruxure Panel Server - Manual do utilizador*.

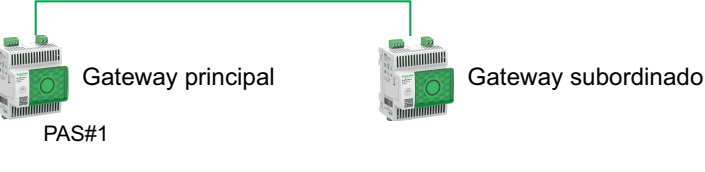

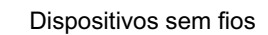

- HeatTag Acti9 ativo
- Dispositivos Modbus Serial suportados adicionais: Controladores de fator de potência VarPlus Logic VL6 e VL12.

#### **Problemas conhecidos**

Sem problemas conhecidos.

#### **Funcionalidades**

A tabela seguinte mostra a disponibilidade das funcionalidades no EcoStruxure Panel ServerUniversal 001.003.001001.004.000.

- **O** Disponível
- Não disponível

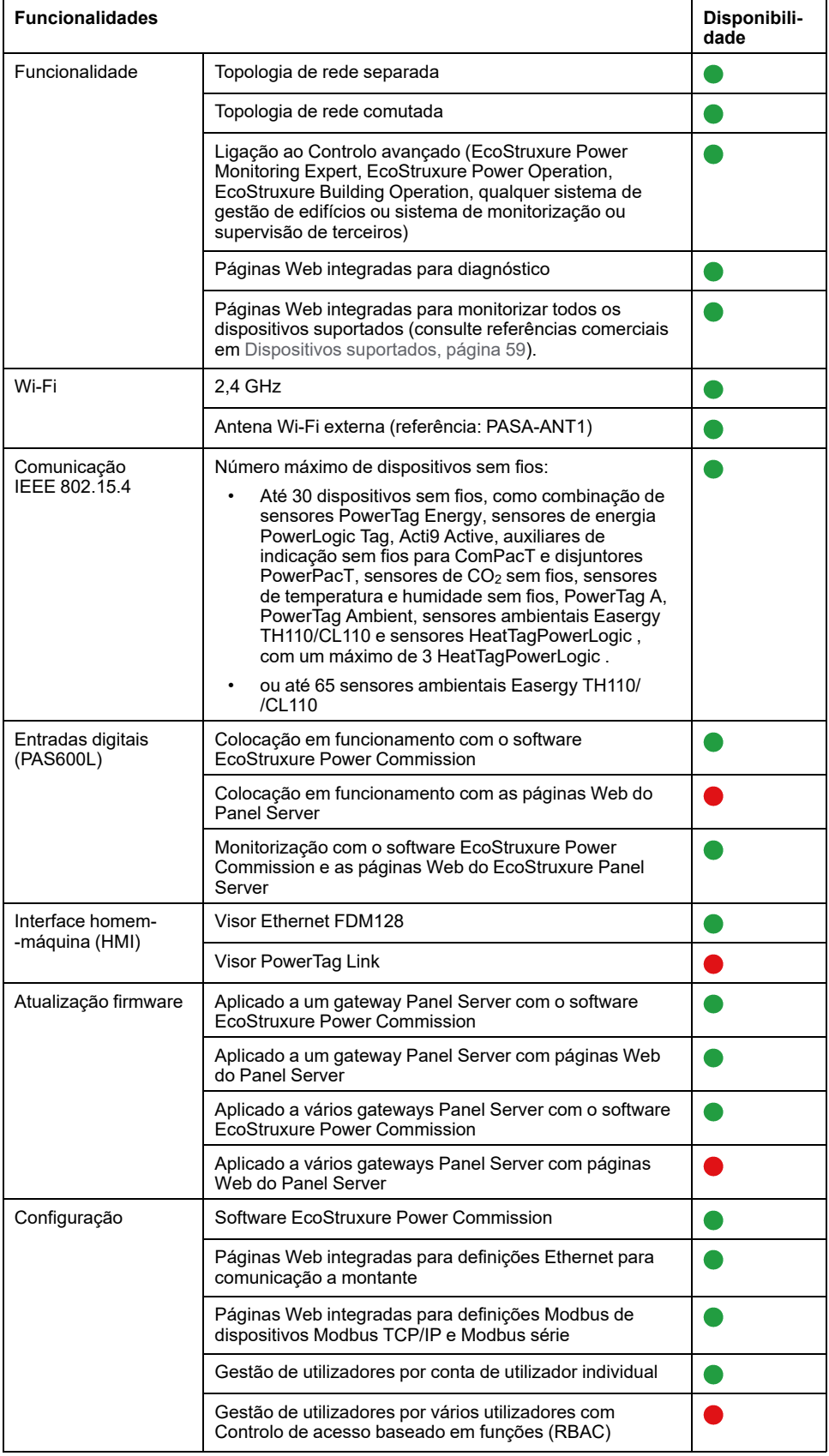

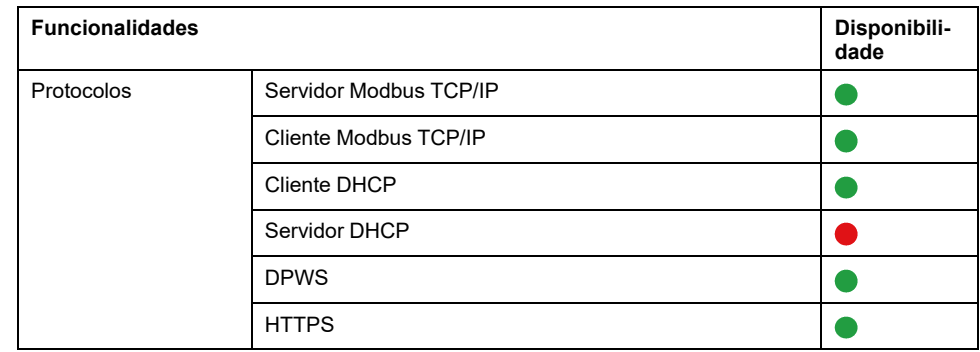

#### **Desempenho e limitações**

- Desempenho e limitações no Panel Server Universal:
	- Sem ligação ao EcoStruxure Facility Expert Operations.
	- Sem adição manual de dispositivos sem fios ligados a um gateway subordinado/a jusante através do software EcoStruxure Power Commission.
	- A função para efetuar a cópia de segurança e restaurar a configuração do Panel Server não está disponível.
	- Os alarmes não estão definidos nas páginas Web do EcoStruxure Panel Server.
	- O tempo normal de resposta do pedido de Modbus TCP/IP para um dispositivo sem fios IEEE 802.15.4 é de 30 ms.
	- O tempo máximo de resposta ao pedido de Modbus TCP/IP para um dispositivo sem fios IEEE 802.15.4 é de 1 s, configure o tempo limite do cliente Modbus/TCP em conformidade.
	- A latência típica do Panel Server entre o pedido Modbus TCP/IP encaminhada para a rede Modbus RS485 é de 10 ms.
	- A função Wi-Fi está disponível apenas através de uma ligação a uma infraestrutura Wi-Fi. Função de ponto de acesso não disponível.
- Limitações na amostragem e publicação de aplicações na nuvem:
	- O número de pontos de dados individuais que podem ser amostrados está limitado a 2000.
- Limitações do Smartlink Modbus:
	- Colocação em funcionamento através do software EcoStruxure Power Commission, não através das páginas Web do EcoStruxure Panel Server.
	- Estado das entradas/saídas do Smartlink Modbus ou contador disponíveis nos registos Modbus, não apresentado nas páginas Web do Panel Server.
	- Alarmes não apresentados nas páginas Web do Panel Server.
	- Não é possível controlar o Smartlink Modbus através das páginas Web do Panel Server.
- Limitações em dispositivos sem fios: PowerTag Control não é suportado pelo Panel Server Universal.

# <span id="page-44-0"></span>**Versão de firmware 001.003.002**

### **Novas funcionalidades**

Os alarmes predefinidos ativos de qualquer dispositivo ligado ao Panel Server são apresentados nas páginas Web do Panel Server.

#### **Problemas conhecidos**

• A versão de software EcoStruxure Power Commission 2.24.1 não utiliza o ID do servidor virtual para aceder a dispositivos Modbus série.

Quando um *ID de servidor virtual* diferente do *ID do endereço/servidor Modbus físico* está atribuído a um dispositivo Modbus série, a versão de software EcoStruxure Power Commission 2.24.1 utiliza o ID de endereço/ /servidor Modbus para aceder ao dispositivo Modbus série.

Para evitar qualquer problema durante a colocação em funcionamento dos dispositivos Modbus série no software EcoStruxure Power Commission, certifique-se de que o ID do endereço/servidor Modbus físico e o ID do servidor virtual de cada dispositivo Modbus a jusante no gateway Panel Server são únicos e que não foram atribuídos anteriormente como endereço Modbus físico ou um ID do servidor virtual a qualquer dispositivo sem fios, Modbus série ou Modbus TCP/IP.

Para resolver este problema, proceda da seguinte forma:

- Opção 1: altere o endereço Modbus físico do dispositivo na rede Modbus série da seguinte forma:
	- 1. Defina o endereço Modbus físico do dispositivo para um valor não atribuído como ID do servidor virtual a qualquer outro dispositivo sem fios, Modbus série ou Modbus TCP/IP.
	- 2. Inicie sessão nas páginas Web do Panel Server e atualize em conformidade o ID do endereço/servidor Modbus físico do dispositivo no Panel Server.
- Opção 2: altere o ID do servidor virtual do dispositivo no Panel Server da seguinte forma:

Inicie sessão nas páginas Web do Panel Server e altere o ID do servidor virtual do dispositivo para um valor diferente do ID do endereço/servidor Modbus físico de qualquer outro dispositivo na rede Modbus série.

• As páginas Web bloqueiam quando faltam vários dispositivos Modbus série.

Quando vários dispositivos Modbus série (4 dispositivos ou mais) são desligados ao mesmo tempo, as páginas Web do Panel Server podem ficar bloqueadas quando o Panel Server tenta comunicar com os dispositivos em falta.

O funcionamento das páginas Web é retomado:

- Quando, após várias tentativas, o Panel Server deteta que os dispositivos estão desligados.
- Depois de voltar a ligar os dispositivos em falta.

#### **Características**

A tabela seguinte mostra a disponibilidade das funcionalidades no EcoStruxure Panel ServerUniversal 001.003.001001.003.002.

- **O** Disponível
- $\bullet$  Não disponível

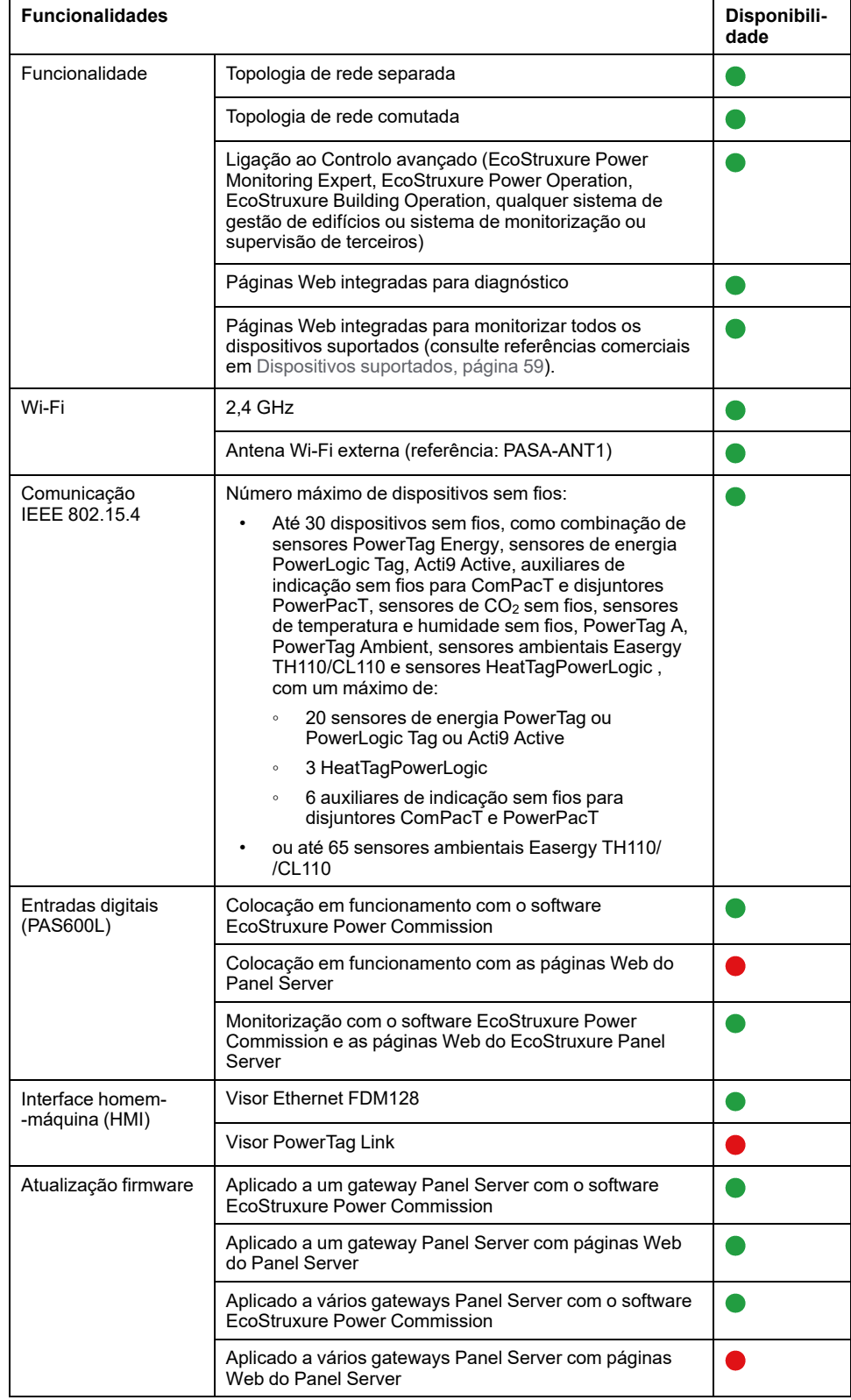

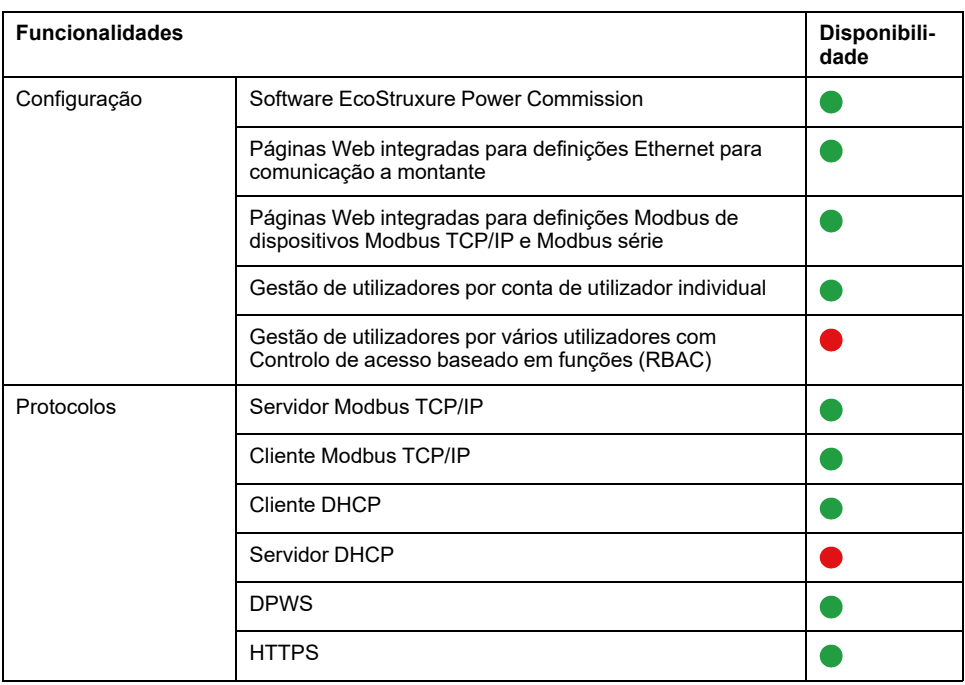

#### **Desempenho e limitações**

- Desempenho e limitações no Panel Server Universal:
	- A função para efetuar a cópia de segurança e restaurar a configuração do Panel Server não está disponível.
	- Os alarmes não estão definidos nas páginas Web do EcoStruxure Panel Server.
	- Não é possível recolher dados de um dispositivo final sem fios ligado a um gateway subordinado/a montante do Panel Server por exemplo, outro Panel Server, uma PowerTag Link ou um gateway Smartlink SIB).
	- O tempo normal de resposta do pedido de Modbus TCP/IP para um dispositivo sem fios IEEE 802.15.4 é de 30 ms.
	- O tempo máximo de resposta ao pedido de Modbus TCP/IP para um dispositivo sem fios IEEE 802.15.4 é de 1 s, configure o tempo limite do cliente Modbus/TCP em conformidade.
	- A latência típica do Panel Server entre o pedido Modbus TCP/IP encaminhada para a rede Modbus RS485 é de 10 ms.
	- A função Wi-Fi está disponível apenas através de uma ligação a uma infraestrutura Wi-Fi. Função de ponto de acesso não disponível.
- Limitações do Smartlink Modbus:
	- Colocação em funcionamento através do software EcoStruxure Power Commission, não através das páginas Web do EcoStruxure Panel Server.
	- Estado das entradas/saídas do Smartlink Modbus ou contador disponíveis nos registos Modbus, não apresentado nas páginas Web do Panel Server.
	- Alarmes não apresentados nas páginas Web do Panel Server.
	- Não é possível controlar o Smartlink Modbus através das páginas Web do Panel Server.
- Limitações em dispositivos sem fios: PowerTag Control não é suportado pelo Panel Server Universal.

# <span id="page-47-0"></span>**Versão de firmware 001.003.001**

### **Novas funcionalidades**

- Adição de páginas Web do EcoStruxure Panel Server para monitorização
- Melhoramento do tempo de resposta para o pedido Modbus TCP/IP e funcionamento de um dispositivo sem fios IEEE 802.15.4
- Adição de alarmes para sensores de energia sem fios PowerTag e PowerLogic Tag:
	- Alarme de 45 % de corrente nominal
	- Alarme de 50 % de corrente nominal
	- Alarme de 80 % de corrente nominal
	- Alarme de corrente zero
- Modo de infraestrutura Wi-Fi utilizando uma antena interna ou uma antena externa (referência PASA-ANT1).
- Adição manual de dispositivos Modbus série ligados a um gateway subordinado/a jusante. Por exemplo, os gateways subordinados/a jusante podem ser Panel Server, Link150 ou gateways de terceiros.

**Exemplo:** Dois dispositivos Modbus série são ligados a um Panel Server subordinado/a jusante numa topologia separada. O Panel Server (PAS#2) subordinado/a jusante está ligado a uma porta Ethernet do Panel Server (PAS#1) principal/a montante. Para obter mais informações, consulte [DOCA0172PT](https://www.se.com/ww/en/download/document/DOCA0172PT) *EcoStruxure Panel Server - Manual do utilizador*.

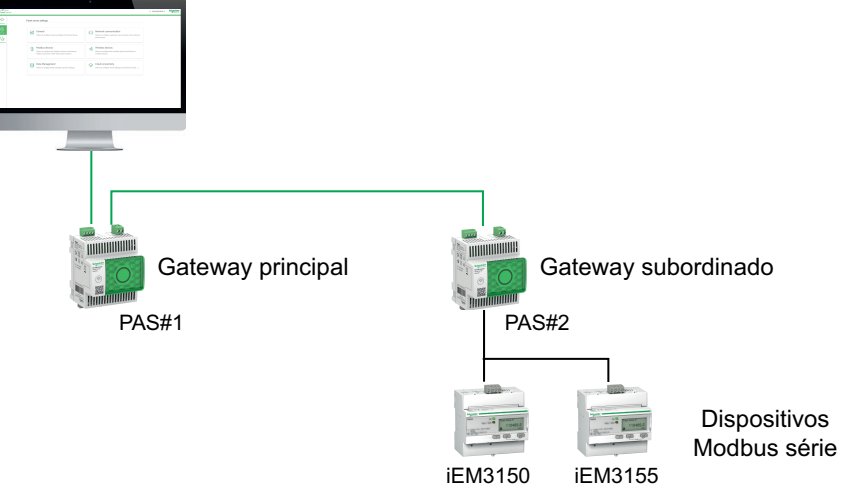

- Integração com as aplicações na nuvem Schneider Electric EcoStruxure Asset Advisor, EcoStruxure Resource Advisor e EcoStruxure Energy Hub com funcionalidades limitadas. Para obter mais informações, contacte o seu representante local da Schneider Electric.
- Diagnósticos de Ethernet para ajudar a validar a integração do Panel Server nas comunicações a montante.
- Novos idiomas suportados nas páginas Web do EcoStruxure Panel Server: italiano, espanhol, alemão, russo.
- Para dispositivos sem fios, configuração do período de comunicação por família (energia, ambiente, controlo) nas páginas Web do EcoStruxure Panel Server e do software EcoStruxure Power Commission.
- O visor FDM128 é suportado, mas tem de ser atualizado para a versão mais recente do firmware FDM128 (versão 8.0.30 ou mais recente). Para obter informações detalhadas sobre os dispositivos sem fios suportados, consulte [DOCA0151EN](https://www.se.com/ww/en/download/document/DOCA0151EN/) *Enerlin'X FDM128– Ethernet Display for Eight Devices– Firmware Release Notes*.

Acti9 Active, os auxiliares de indicação sem fios para ComPacT e PowerPacT e PowerLogic Tag não são apresentados.

• Acesso remoto (é necessária uma ação local para ativar o acesso remoto às páginas Web do EcoStruxure Panel Server).

#### **Problemas conhecidos**

A versão de software 2.24 da EcoStruxure Power Commission não utilize o ID do servidor virtual para aceder a dispositivos Modbus série.

Quando um *ID do servidor virtual* diferente do *ID do endereço/servidor Modbus físico* está atribuído a um dispositivo Modbus série, EcoStruxure Power Commission versão de software 2.24, utiliza o ID de endereço/servidor Modbus para aceder ao dispositivo Modbus série.

Para evitar qualquer problema durante a colocação em funcionamento dos dispositivos Modbus série no software EcoStruxure Power Commission, certifique-se de que o ID do endereço/servidor Modbus físico e o ID do servidor virtual de cada dispositivo Modbus a jusante no gateway Panel Server são únicos e que não foram atribuídos anteriormente como endereço Modbus físico ou um ID do servidor virtual a qualquer dispositivo sem fios, Modbus série ou Modbus TCP/  $IIP.$ 

Para resolver este problema, proceda da seguinte forma:

- Opção 1: altere o endereço Modbus físico do dispositivo na rede Modbus série da seguinte forma:
	- 1. Defina o endereço Modbus físico do dispositivo para um valor não atribuído como ID do servidor virtual a qualquer outro dispositivo sem fios, Modbus série ou Modbus TCP/IP.
	- 2. Inicie sessão nas páginas Web do Panel Server e atualize em conformidade o ID do endereço/servidor Modbus físico do dispositivo no Panel Server.
- Opção 2: altere o ID do servidor virtual do dispositivo no Panel Server da seguinte forma:

Inicie sessão nas páginas Web do Panel Server e altere o ID do servidor virtual do dispositivo para um valor diferente do ID do endereço/servidor Modbus físico de qualquer outro dispositivo na rede Modbus série.

#### **Problemas corrigidos**

Todos os problemas conhecidos na versão de firmware 001.002.000 são corrigidos.

#### **Funcionalidades**

A tabela seguinte mostra a disponibilidade das funcionalidades no EcoStruxure Panel ServerUniversal 001.003.001001.003.001.

- **O** Disponível
- Não disponível

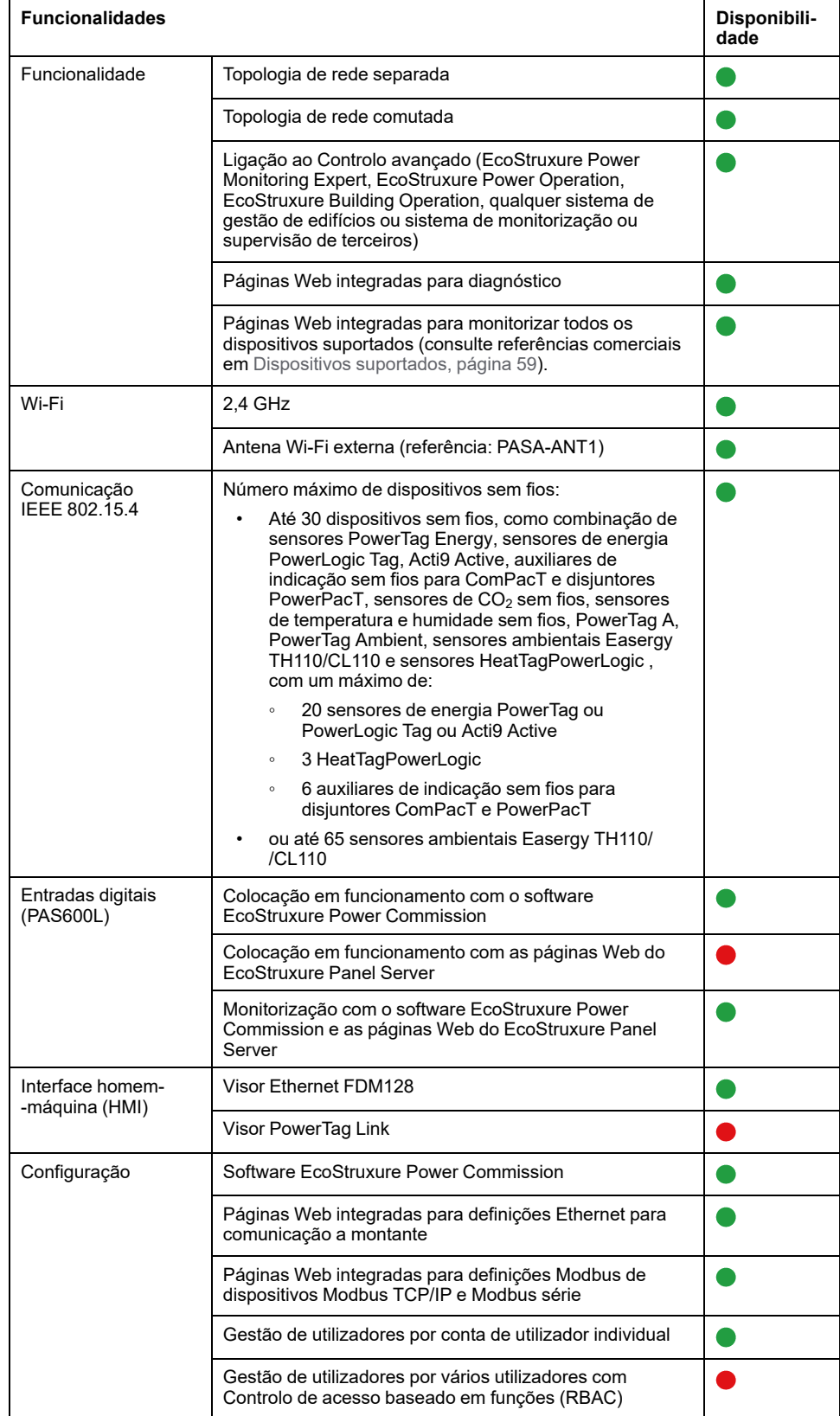

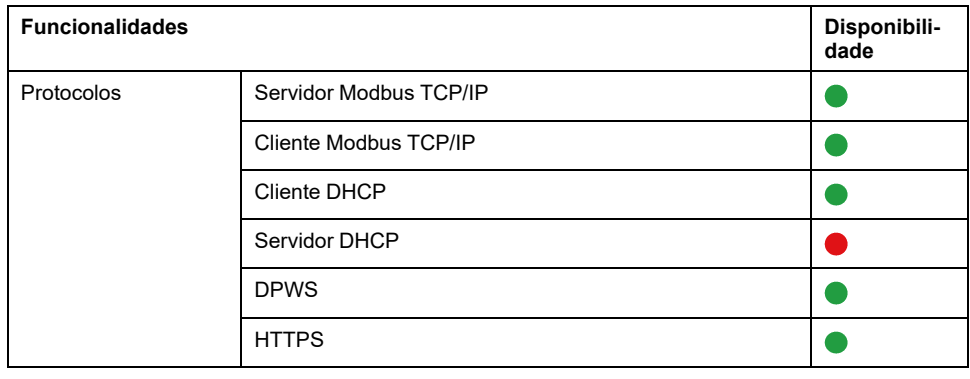

#### **Desempenho e limitações**

- Desempenho e limitações do EcoStruxure Panel ServerUniversal :
	- A função para efetuar a cópia de segurança e restaurar a configuração do Panel Server não está disponível.
	- Os alarmes não estão definidos e não são apresentados nas páginas Web do EcoStruxure Panel Server.
	- Não é possível recolher dados de um dispositivo final sem fios ligado a um gateway subordinado/a montante do Panel Server por exemplo, outro Panel Server, uma PowerTag Link ou um gateway Smartlink SIB).
	- O tempo normal de resposta do pedido de Modbus TCP/IP para um dispositivo sem fios IEEE 802.15.4 é de 30 ms.
	- O tempo máximo de resposta ao pedido de Modbus TCP/IP para um dispositivo sem fios IEEE 802.15.4 é de 1 s, configure o tempo limite do cliente Modbus/TCP em conformidade.
	- A latência típica do Panel Server entre o pedido Modbus TCP/IP encaminhada para a rede Modbus RS485 é de 10 ms.
	- A função Wi-Fi está disponível apenas através de uma ligação a uma infraestrutura Wi-Fi. Função de ponto de acesso não disponível.
- Limitações do Smartlink Modbus:
	- Colocação em funcionamento através do software EcoStruxure Power Commission, não através das páginas Web do EcoStruxure Panel Server.
	- Estado das entradas/saídas do Smartlink Modbus ou contador disponíveis nos registos Modbus, não apresentado nas páginas Web do EcoStruxure Panel Server.
	- Alarmes não apresentados nas páginas Web do EcoStruxure Panel Server.
	- Não é possível controlar o Smartlink Modbus através das páginas Web do EcoStruxure Panel Server.
- Limitações em dispositivos sem fios: PowerTag Control não é suportado por EcoStruxure Panel ServerUniversal .

# <span id="page-51-0"></span>**Versão de firmware 001.002.000**

### **Novas funcionalidades**

- Adição de dispositivos suportados:
	- Sensores HeatTag
	- Auxiliares de indicação sem fios para disjuntores ComPacT e PowerPacT
	- Sensores de energia 2P PowerLogic Tag
	- $\circ$  Sensores de CO<sub>2</sub> sem fios
	- Sensores de temperatura e humidade sem fios
	- PowerTag A (EwSenseTemp) sensor
	- Sensores de temperatura sem fios PowerTag Ambient
- Adição de topologia de rede separada
- Adição do protocolo cliente Modbus TCP/IP
- Adição de entradas digitais para monitorizar o estado de contactos externos ou como contador de impulsos
- Adição de páginas Web do EcoStruxure Panel Server para monitorização
- Melhoramento do tempo normal de resposta para o pedido Modbus/TCP IP para um dispositivo sem fios IEEE 802.15.4
- Melhoramento do tempo máximo de resposta para o pedido Modbus/TCP IP para um dispositivo sem fios IEEE 802.15.4

#### **Problemas conhecidos**

• O modo separado está configurado para separar os dispositivos Modbus TCP/IP a jusante ligados na porta **ETH1** a partir dos sistemas de comunicação a montante ligados na porta **ETH2**. Com a versão de firmware atual, só é possível aceder aos dados dos dispositivos Modbus TCP/IP a jusante a partir das páginas Web integradas do EcoStruxure Panel Server. Um software de monitorização ligado à porta **ETH1** utilizando o Modbus TCP/ /IP não pode aceder aos dispositivos Modbus TCP/IP ligados na porta **ETH2**. Para estas aplicações, utilize apenas o modo comutado.

• Quando existe um alarme ativo (como indicado no registo Modbus) para um PowerTag Energy M250/M630 para um disjuntor de 3 polos ComPacT NSX, um PowerTag Energy F160, um PowerTag Rope, ou um PowerLogic Tag Rope (consulte as referências comerciais indicadas na tabela abaixo), o alarme ainda está ativo, apesar do valor da definição **ENVT** (External Neutral Voltage Tap) ter sido alterado através das páginas Web do EcoStruxure Panel Server ou do software EcoStruxure Power Commission.

Para contornar este problema, reinicie o EcoStruxure Panel ServerUniversal (consulte [DOCA0172PT](https://www.se.com/ww/en/download/document/DOCA0172PT) *EcoStruxure Panel Server - Manual do utilizador* para obter o procedimento em pormenor).

O alarme para proteção de tensão fase-neutra é um dos seguintes:

- 80 % de subtensão de fase
- 120 % de sobretensão de fase

A tabela seguinte lista os dispositivos abrangidos pelo problema:

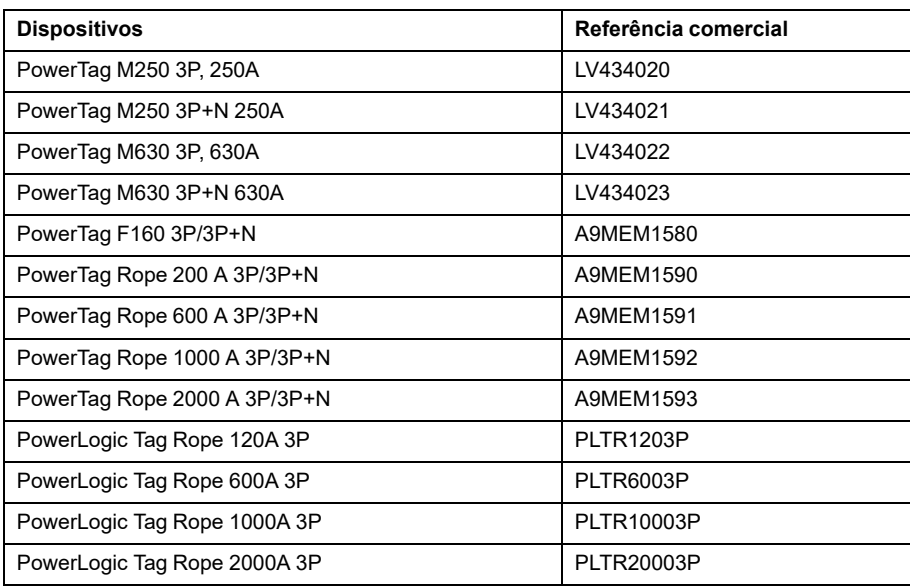

• Quando existe um alarme ativo (como indicado no registo Modbus) para um PowerTag Energy 1P+N, um PowerLogic Tag 1 P ou 2P ou um Acti9 Active iC40 ou iC60, o alarme ainda está ativo, apesar do valor da definição **Sequência de fase** ter sido alterado através das páginas Web do EcoStruxure Panel Server ou do software EcoStruxure Power Commission.

Para contornar este problema, reinicie o EcoStruxure Panel ServerUniversal (consultee [DOCA0172PT](https://www.se.com/ww/en/download/document/DOCA0172PT) *EcoStruxure Panel Server - Manual do utilizador* para obter o procedimento em pormenor).

O alarme sobre a sucessão das fases é um dos seguintes:

- 80 % de subtensão
- 120 % de sobretensão
- Sobrecarga superior a 45 %, 50 % ou 80 % da corrente nominal
- A corrente de carga é 0 A

A tabela seguinte lista os dispositivos abrangidos pelo problema:

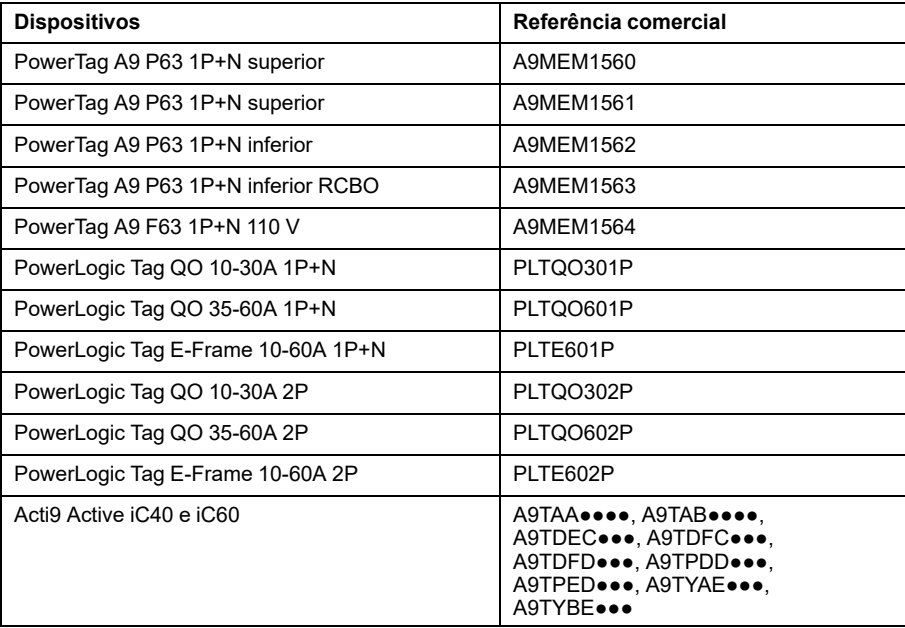

• Em sistemas com dispositivos Modbus e dispositivos sem fios, a vista de tabela de medições pode apresentar, em alguns casos raros, o mesmo valor de medição para os dispositivos sem fios do dispositivo Modbus, como

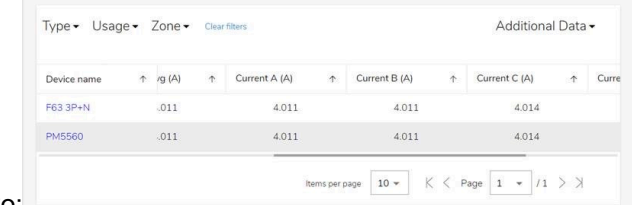

indicado abaixo:

Este problema ocorre apenas nesta página e não afeta as medições comunicadas no registo Modbus ao sistema a montante nem as medições comunicadas na página Web de um único dispositivo.

Este problema não afeta sistemas com apenas dispositivos sem fios ou apenas dispositivos Modbus.

Siga este procedimento para resolver o problema:

- Para sistemas com mais dispositivos sem fios do que dispositivos Modbus (por exemplo, 10 dispositivos sem fios e 5 dispositivos Modbus):
- 1. Remova todos os dispositivos do projeto.
- 2. Adicione todos os dispositivos Modbus.
- 3. Adicione todos os dispositivos sem fios.
- 4. Remova de novo apenas os dispositivos sem fios.
- 5. Adicione novamente todos os dispositivos sem fios.
- Para sistemas com mais dispositivos Modbus do que dispositivos sem fios (por exemplo, 10 dispositivos Modbus e 5 dispositivos sem fios):
- 1. Remova todos os dispositivos do projeto.
- 2. Adicione todos os dispositivos sem fios.
- 3. Adicione todos os dispositivos Modbus.
- 4. Remova de novo apenas os dispositivos Modbus.
- 5. Adicione todos os dispositivos Modbus.
- Para sistemas com o mesmo número de dispositivos Modbus que os dispositivos sem fios (por exemplo, 5 dispositivos Modbus e 5 dispositivos sem fios):
- 1. Remova todos os dispositivos do projeto.
- 2. Adicione todos os dispositivos sem fios.
- 3. Adicione todos os dispositivos Modbus.
- 4. Remova de novo apenas os dispositivos Modbus.
- 5. Adicione todos os dispositivos Modbus.

#### **Funcionalidades**

A tabela seguinte mostra a disponibilidade das funcionalidades no <ph translate= "no"><ph conref="x-wc://file=0000616431.xml#EcoStruxurePanelServer- -A3335D95/EcoStruxurePanelServer-A3269FDE"/><ph conref="x-wc://file= 0000774599.xml#UniversalmodelOfEcoStruxurePanelSer-0F9A62CE/Universal- -0F9A5446"/> </ph>001.003.001001.002.000<ph translate="no"><ph conref="x- -wc://file=0000616431.xml#EcoStruxurePanelServer-A3335D95/ /EcoStruxurePanelServer-A3269FDE"/><ph conref="x-wc://file=0000774599. xml#UniversalmodelOfEcoStruxurePanelSer-0F9A62CE/Universal-0F9A5446"/>  $<$ /ph>.

- **O** Disponível
- $\bullet$  Não disponível

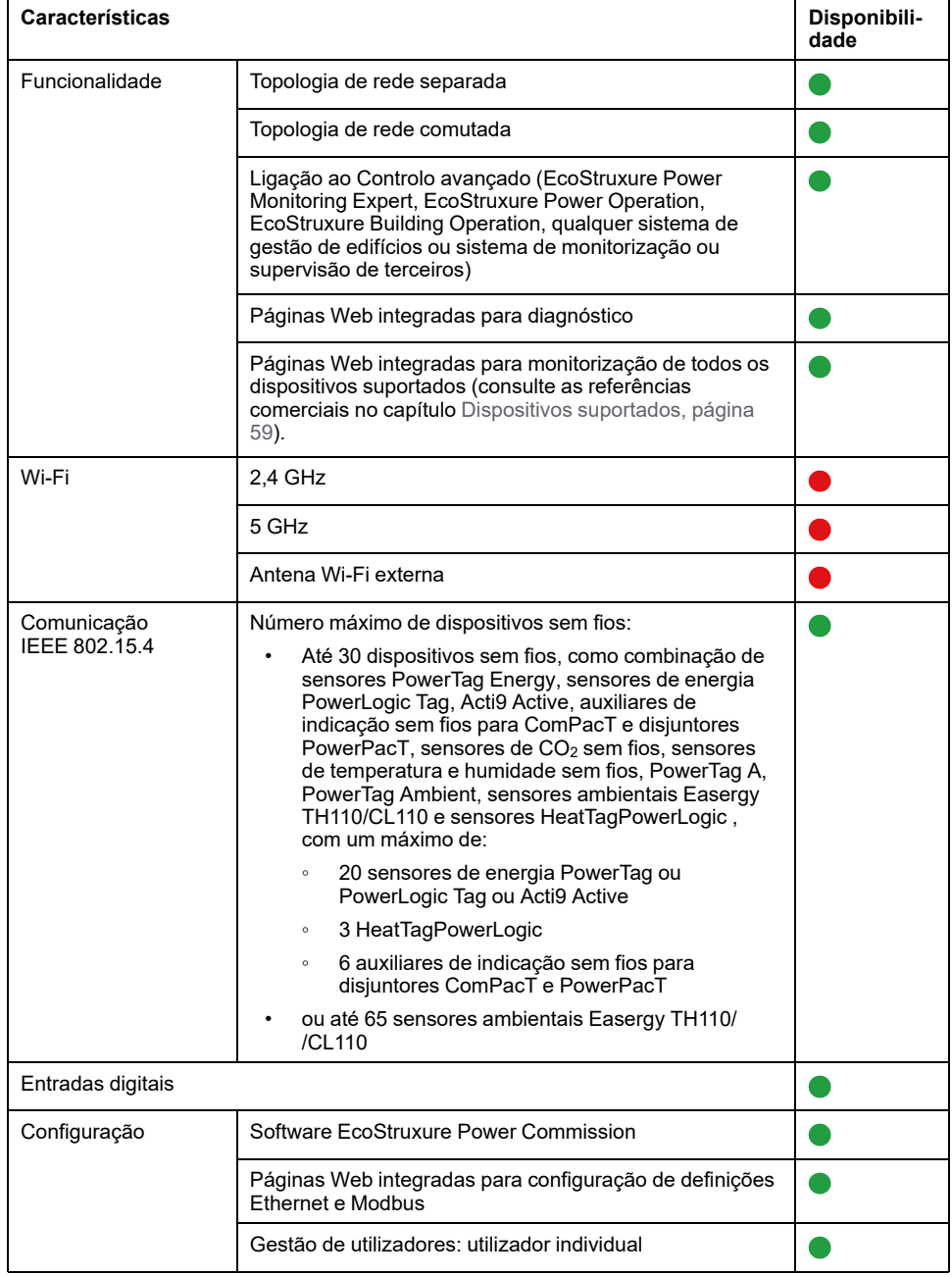

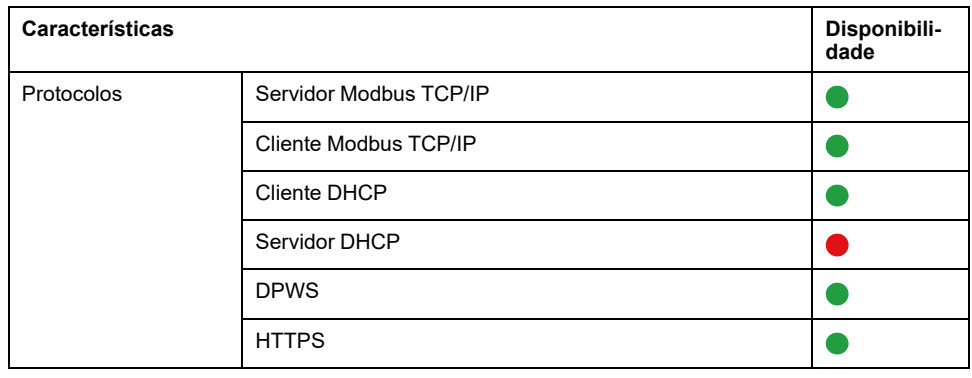

#### **Desempenho e limitações**

- O tempo normal de resposta do pedido de Modbus/TCP IP para um dispositivo sem fios IEEE 802.15.4 é de 30 ms.
- O tempo máximo de resposta do pedido Modbus/TCP IP para um dispositivo sem fios IEEE 802.15.4 é de 1 s, configure o período limite do cliente Modbus/TCP em conformidade.
- A latência típica do EcoStruxure Panel Server entre o pedido Modbus TCP/IP encaminhada para a rede Modbus RS485 é de 10 ms.
- O número máximo de ligações simultâneas do Modbus/TCP é de 32.

# <span id="page-57-0"></span>**Versão de firmware 001.001.000**

# **Descrição**

Versão inicial do firmware para EcoStruxure Panel ServerUniversal .

# <span id="page-58-0"></span>**Dispositivos suportados**

# <span id="page-58-1"></span>**Dispositivos sem fios**

A tabela a seguir mostra a versão mínima do firmware Panel Server Universal e a versão mínima do firmware do dispositivo sem fios necessária para permitir a comunicação com dispositivos sem fios.

| Família de<br>dispositivos | Dispositivo                                  |           | Versão mínima do<br>firmware Panel Server<br><b>Universal</b> | Versão mínima de firmware<br>do dispositivo sem fios |
|----------------------------|----------------------------------------------|-----------|---------------------------------------------------------------|------------------------------------------------------|
| Medidor de<br>potência     | PowerTag A9 M63 1P+N<br>inferior             | A9MEM1522 | 001.003.002                                                   | 004.000.424 1                                        |
| Medidor de<br>potência     | PowerTag A9 M63 3P                           | A9MEM1540 | 001.003.002                                                   | 004.000.424 1                                        |
| Medidor de<br>potência     | PowerTag A9 M63 3P+N<br>superior             | A9MEM1541 | 001.003.002                                                   | 004.000.424 1                                        |
| Medidor de<br>potência     | PowerTag A9 M63 3P+N<br>inferior             | A9MEM1542 | 001.003.002                                                   | 004.000.424 1                                        |
| Medidor de<br>potência     | PowerTag A9MEM 1543                          | A9MEM1543 | 001.003.002                                                   | 004.000.424 1                                        |
| Medidor de<br>potência     | PowerTag M250 3P, 250 A                      | LV434020  | 001.003.002                                                   | 001.003.0021                                         |
| Medidor de<br>potência     | PowerTag M630 3P, 630 A                      | LV434022  | 001.003.002                                                   | 001.003.0021                                         |
| Medidor de<br>potência     | PowerTag M250 3P+N, 250 A                    | LV434021  | 001.003.002                                                   | 001.003.0021                                         |
| Medidor de<br>potência     | PowerTag M630 3P+N, 630 A                    | LV434023  | 001.003.002                                                   | 001.003.0021                                         |
| Medidor de<br>potência     | PowerTag A9 M63 1P+W                         | A9MEM1520 | 001.003.002                                                   | 004.000.424 1                                        |
| Medidor de<br>potência     | PowerTag A9 M63 1P+N<br>superior             | A9MEM1521 | 001.003.002                                                   | 004.000.424 1                                        |
| Medidor de<br>potência     | PowerTag A9 P63 1P+N<br>superior             | A9MEM1560 | 001.003.002                                                   | 004.000.424 1                                        |
| Medidor de<br>potência     | PowerTag A9 P63 1P+N<br>superior             | A9MEM1561 | 001.003.002                                                   | 004.000.424 1                                        |
| Medidor de<br>potência     | PowerTag A9 P63 1P+N inferior                | A9MEM1562 | 001.003.002                                                   | 004.000.424 1                                        |
| Medidor de<br>potência     | PowerTag A9 P63 1P+N inferior<br><b>RCBO</b> | A9MEM1563 | 001.003.002                                                   | 004.000.424 1                                        |
| Medidor de<br>potência     | PowerTag A9 F63 1P+N 110 V                   | A9MEM1564 | 001.003.002                                                   | 004.000.424 1                                        |
| Medidor de<br>potência     | PowerTag A9 F63 3P+N                         | A9MEM1570 | 001.003.002                                                   | 004.000.424 1                                        |
| Medidor de<br>potência     | PowerTag A9 P63 3P+N<br>superior             | A9MEM1571 | 001.003.002                                                   | 004.000.424 1                                        |
| Medidor de<br>potência     | PowerTag A9 P63 3P+N inferior                | A9MEM1572 | 001.003.002                                                   | 004.000.424 1                                        |
| Medidor de<br>potência     | PowerTag A9 F63 3P                           | A9MEM1573 | 001.003.002                                                   | 004.000.424 1                                        |
| Medidor de<br>potência     | PowerTag A9 F63 3P+N<br>110/230 V            | A9MEM1574 | 001.003.002                                                   | 004.000.424 1                                        |
| Medidor de<br>potência     | PowerTag F160 3P/3P+N                        | A9MEM1580 | 001.003.002                                                   | 001.001.0001                                         |
| Medidor de<br>potência     | PowerTag Rope 200 A<br>3P/3P+N               | A9MEM1590 | 001.003.002                                                   | 001.001.000                                          |
| Medidor de<br>potência     | PowerTag Rope 600 A<br>3P/3P+N               | A9MEM1591 | 001.003.002                                                   | 001.001.000                                          |

<sup>1.</sup> Mapeamento Modbus idêntico ao PowerTag Link

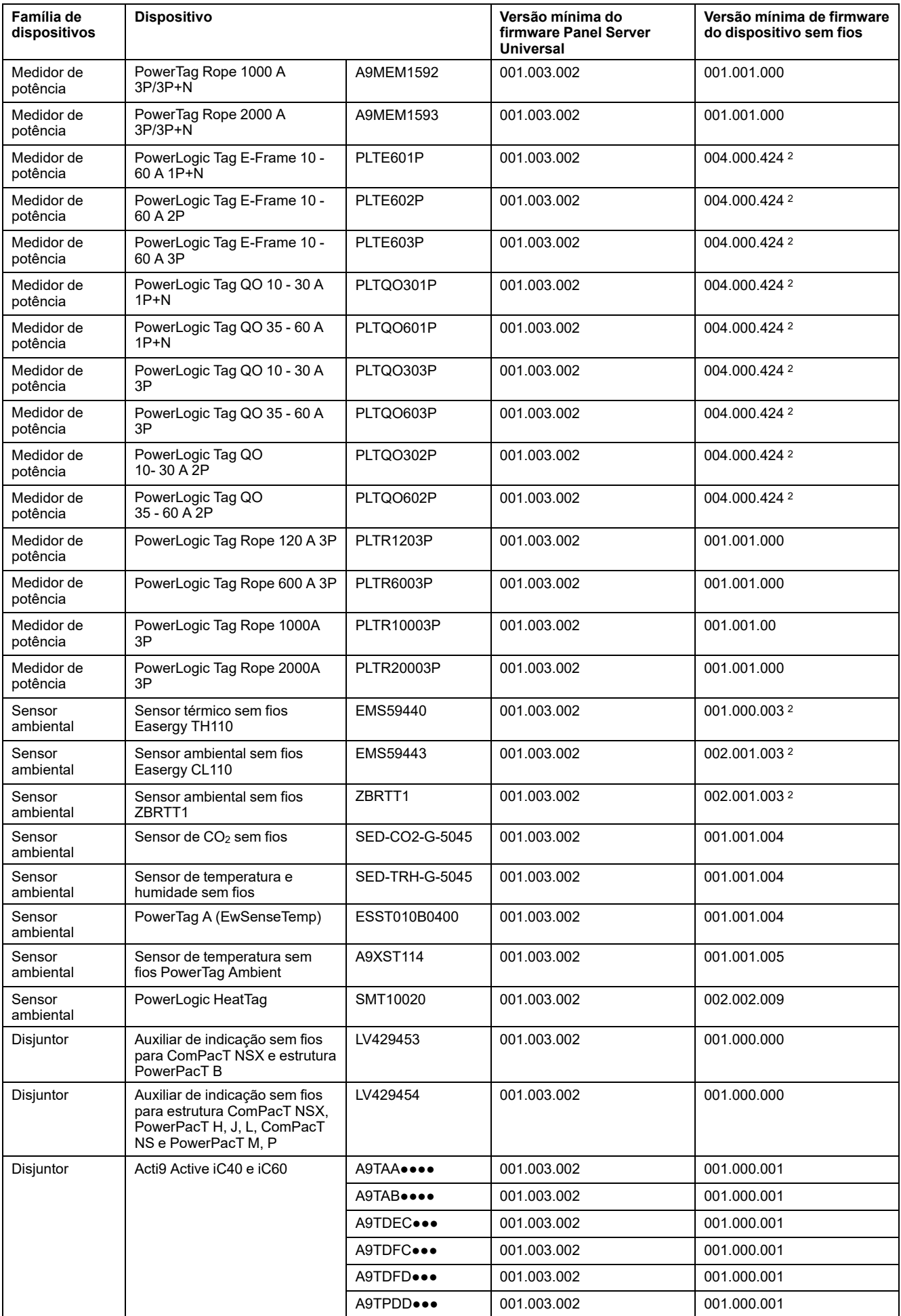

2. Mapeamento Modbus idêntico ao PowerTag Link

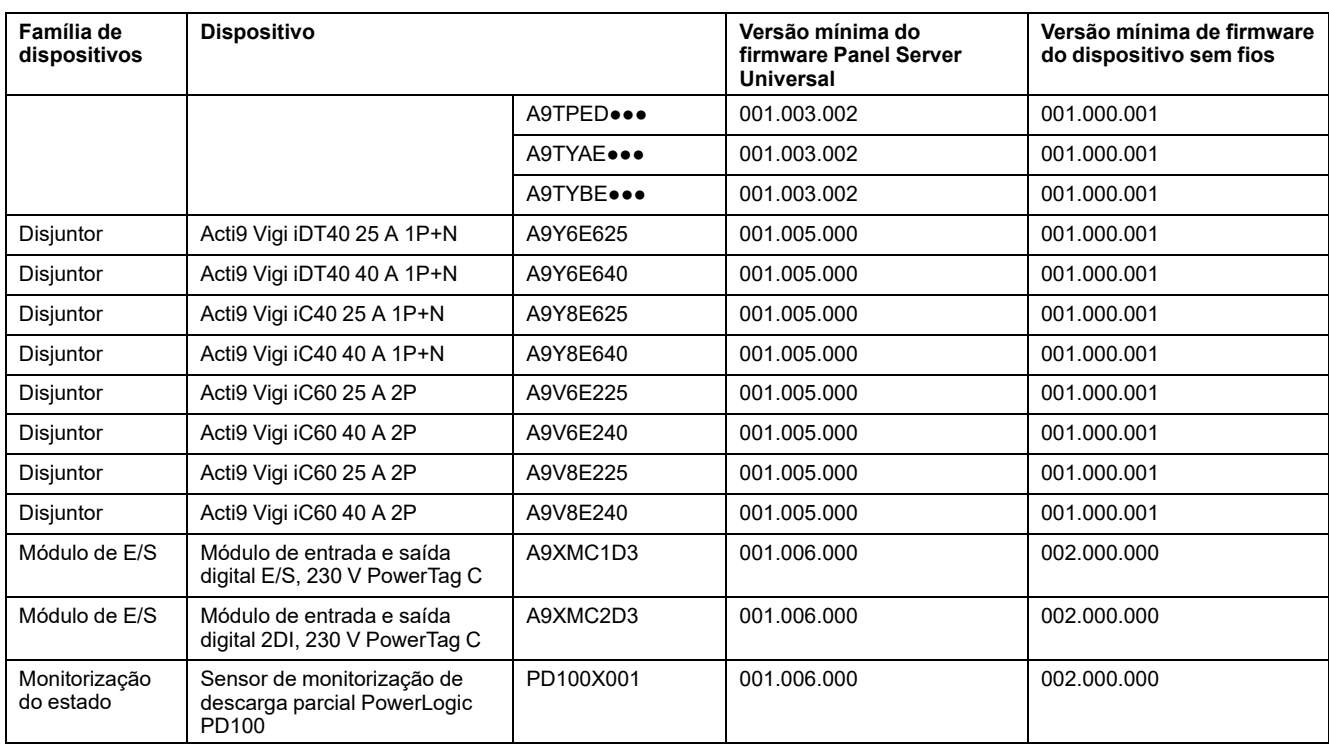

# <span id="page-61-0"></span>**Dispositivos Modbus TCP/IP**

A tabela seguinte mostra a versão mínima de firmware Panel Server Universal necessária para permitir a comunicação Ethernet com dispositivos para a monitorização da medição em tempo real em páginas Web do Panel Server.

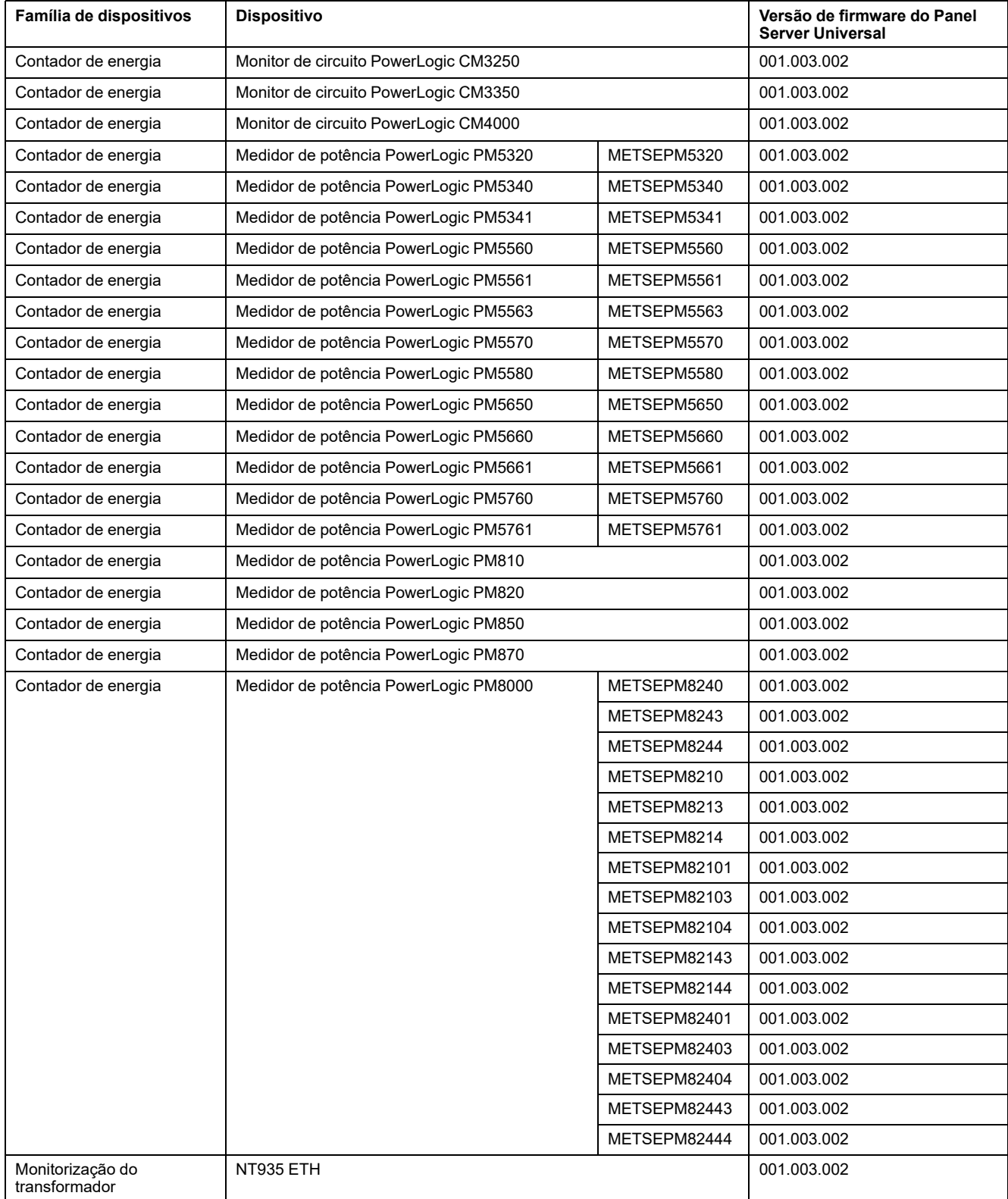

#### <span id="page-62-0"></span>**Disjuntores e unidades de disparo associadas**

A tabela seguinte apresenta os dispositivos do disjuntor Modbus-SL suportados pelo Panel Server Universal para monitorização da medição em tempo real nas páginas Web do Panel Server.

Y: o dispositivo é suportado pelo Panel Server

Y: o dispositivo ainda não é suportado pelo Panel Server

N/A: não aplicável

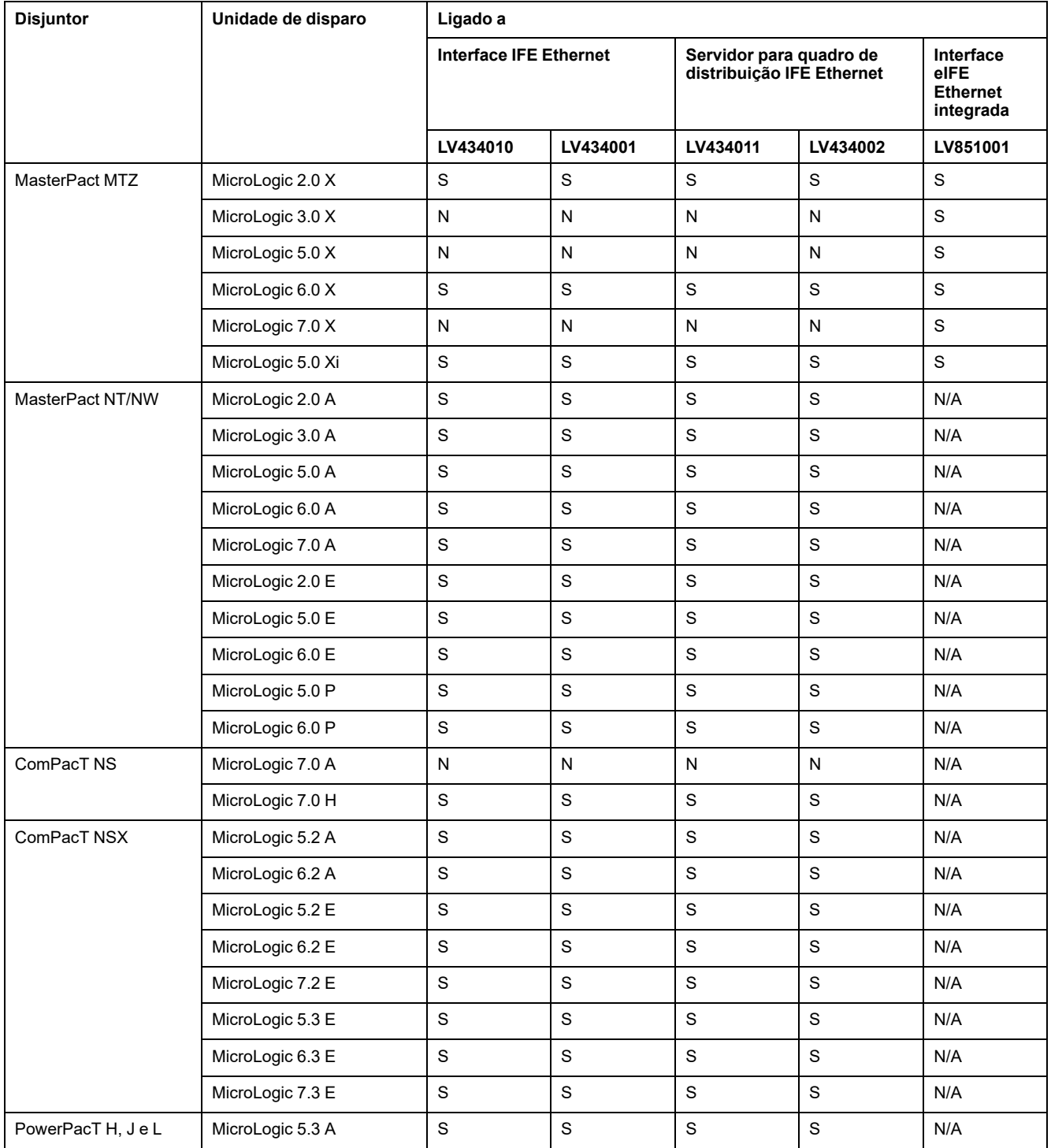

# <span id="page-63-0"></span>**Dispositivos série Modbus**

A tabela seguinte mostra a versão mínima do firmware Panel Server Universal para permitir a comunicação Modbus com dispositivos para a monitorização da medição em tempo real em páginas Web do Panel Server.

Para dispositivos de terceiros não listados na tabela, os dados do dispositivo podem ser acedidos através da leitura de vários registos Modbus. Todos os dados disponíveis dos registos Modbus não vão estar acessíveis e vão ser apresentados nas páginas Web do Panel Server.

![](_page_63_Picture_932.jpeg)

![](_page_64_Picture_910.jpeg)

<sup>3.</sup> Dispositivo integrado apenas para publicação de dados não relacionados com alarmes

### <span id="page-65-0"></span>**Disjuntores e unidades de disparo associadas**

A tabela seguinte apresenta os dispositivos do disjuntor Modbus-SL suportados pelo Panel Server Universal para monitorização da medição em tempo real nas páginas Web do Panel Server.

Y: o dispositivo é suportado pelo Panel Server

Y: o dispositivo ainda não é suportado pelo Panel Server

N/A: não aplicável

![](_page_65_Picture_493.jpeg)

Schneider Electric

35 rue Joseph Monier 92500 Rueil Malmaison França

+ 33 (0) 1 41 29 70 00

[www.se.com](https://www.se.com)

Como as normas, especificações e desenhos são periodicamente actualizados, solicite a confirmação das informações incluídas nesta publicação.

© 2024 – Schneider Electric. Todos os direitos reservados.

DOCA0178PT-13